# Betriebsanleitung SIRAX BT5300

Messumformer für Frequenz

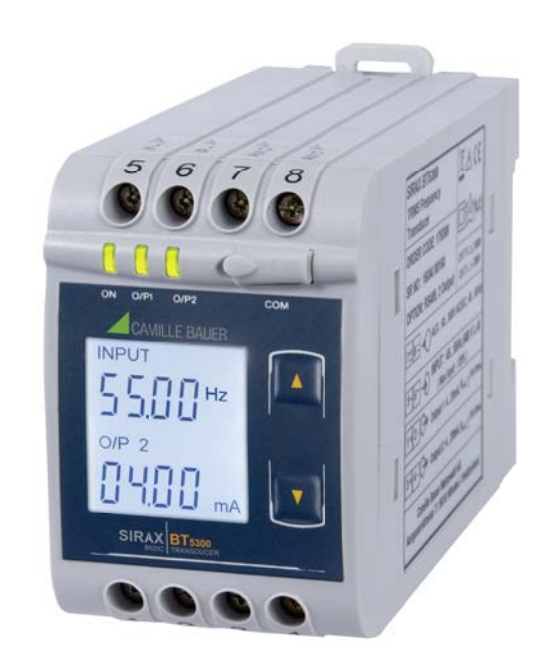

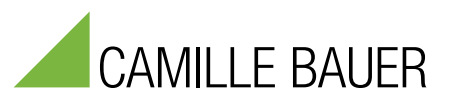

Camille Bauer Metrawatt AG Aargauerstrasse 7 CH-5610 Wohlen/Schweiz

Tel: +41 56 618 21 11 Fax: +41 56 618 21 21

info@cbmag.com www.camillebauer.com

## **Rechtliche Hinweise**

#### **Warnhinweise**

In diesem Dokument werden Warnhinweise verwendet, welche zur persönlichen Sicherheit und zur Vermeidung von Sachschäden befolgt werden müssen. Je nach Gefährdungsstufe werden folgende Symbole verwendet:

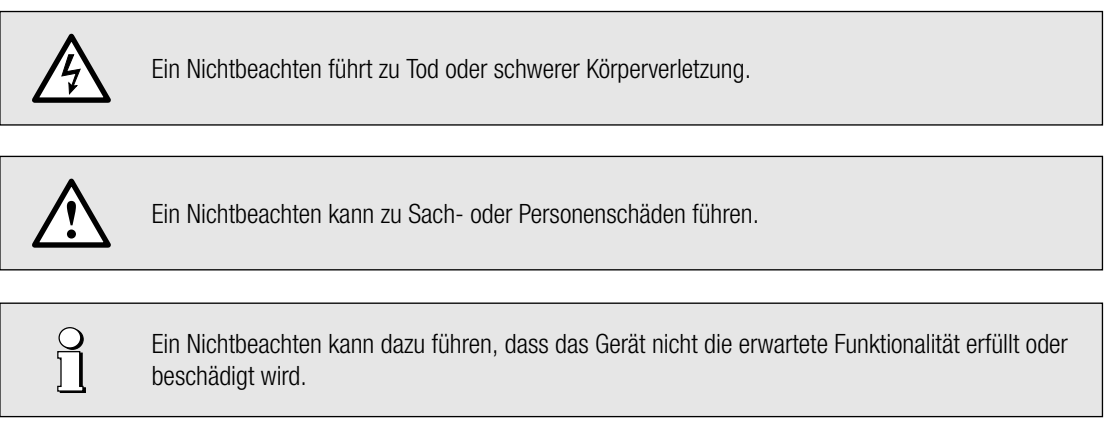

#### **Qualifi ziertes Personal**

Das in diesem Dokument beschriebene Produkt darf nur von Personal gehandhabt werden, welches für die jeweilige Aufgabenstellung qualifiziert ist. Qualifiziertes Personal hat die Ausbildung und Erfahrung um Risiken und Gefährdungen im Umgang mit dem Produkt erkennen zu können. Es ist in der Lage die enthaltenen Sicherheits- und Warnhinweise zu verstehen und zu befolgen.

#### **Bestimmungsgemässer Gebrauch**

Das in diesem Dokument beschriebene Produkt darf nur für den von uns beschriebenen Anwendungszweck eingesetzt werden. Die in den technischen Daten angegebenen maximalen Anschlusswerte und zulässigen Umgebungsbedingungen müssen dabei eingehalten werden. Für den einwandfreien und sicheren Betrieb des Gerätes wird sachgemässer Transport und Lagerung sowie fachgerechte Lagerung, Montage, Installation, Bedienung und Wartung vorausgesetzt.

#### **Haftungsausschluss**

Der Inhalt dieses Dokuments wurde auf Korrektheit geprüft. Es kann trotzdem Fehler oder Abweichungen enthalten, so dass wir für die Vollständigkeit und Korrektheit keine Gewähr übernehmen. Dies gilt insbesondere auch für verschiedene Sprachversionen dieses Dokuments. Dieses Dokument wird laufend überprüft und ergänzt. Erforderliche Korrekturen werden in nachfolgende Versionen übernommen und sind via unsere Webpage www.camillebauer.com verfügbar.

#### **Rückmeldung**

Falls Sie Fehler in diesem Dokument feststellen oder erforderliche Informationen nicht vorhanden sind, melden Sie dies bitte via E-Mail an: customer-support@camillebauer.com

## **Inhaltsverzeichnis**

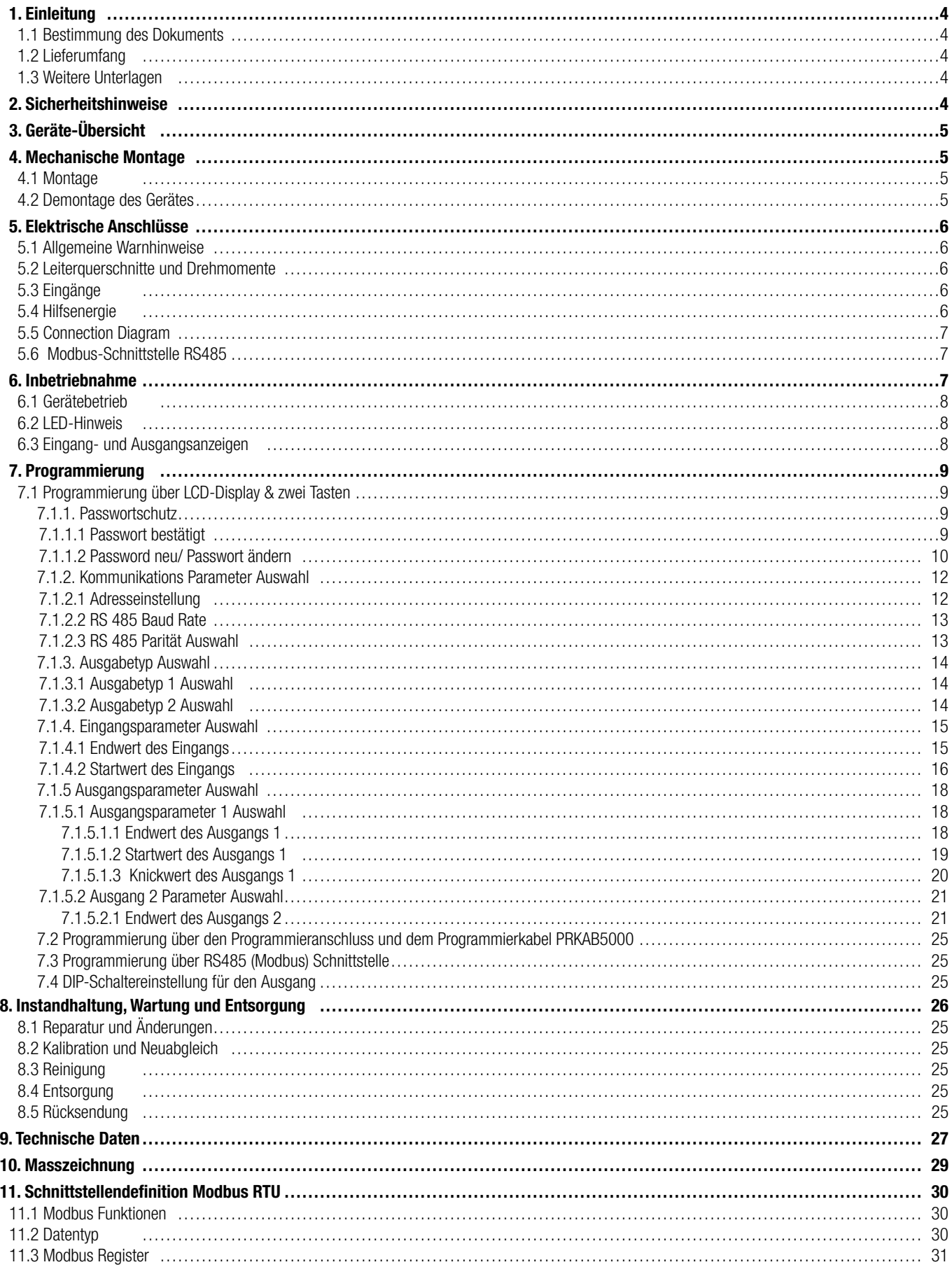

## **1. Einleitung**

## **1.1 Bestimmung des Dokuments**

Dieses Dokument beschreibt das universelle Messgerät SIRAX BT5300. Es richtet sich an:

- Installateure und Inbetriebsetzer
- Service- und Wartungspersonal
- Planer

#### **Gültigkeitsbereich**

Dieses Handbuch ist für alle Hardware-Varianten des SIRAX BT5300 gültig. Gewisse in diesem Handbuch beschriebene Funktionen sind nur verfügbar, falls die dazu erforderlichen optionalen Komponenten im Gerät enthalten sind.

#### **Vorkenntnisse**

Allgemeine Kenntnisse der Elektrotechnik sind erforderlich. Für Montage und Anschluss wird die Kenntnis der landesüblichen Sicherheitsbestimmungen und Installationsnormen vorausgesetzt.

#### **1.2 Lieferumfang**

- Messgerät SIRAX BT5300
- Sicherheitshinweise (mehrsprachig)

### **1.3 Weitere Unterlagen**

Folgende weitere Dokumente zum Gerät sind elektronisch via www.camillebauer.com verfügbar:

- Sicherheitshinweise SIRAX BT5300
- Betriebsanleitung SIRAX BT5300
- Produkt-Flyer SIRAX BT5300

## **2. Sicherheitshinweise**

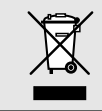

Geräte dürfen nur fachgerecht entsorgt werden!

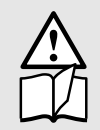

Die Installation und Inbetriebnahme darf nur durch geschultes Personal erfolgen. Überprüfen Sie vor der Inbetriebnahme, dass:

- die maximalen Werte aller Anschlüsse nicht überschritten werden, siehe Kapitel "Technische Daten",
- die Anschlussleitungen nicht beschädigt und bei der Verdrahtung spannungsfrei sind
- Energierichtung und Phasenfolge stimmen.

Das Gerät muss ausser Betrieb gesetzt werden, wenn ein gefahrloser Betrieb (z.B. sichtbare Beschädigungen) nicht mehr möglich ist. Dabei sind alle Anschlüsse abzuschalten. Das Gerät ist an unser Werk bzw. an eine durch uns autorisierte Servicestelle zu schicken.

Ein Öffnen des Gehäuses bzw. Eingriff in das Gerät ist verboten. Das Gerät hat keinen eigenen Netzschalter. Achten Sie darauf, dass beim Einbau ein gekennzeichneter Schalter in der Installation vorhanden ist und dieser vom Benutzer leicht erreicht werden kann.

Bei einem Eingriff in das Gerät erlischt der Garantieanspruch.

## **3. Geräte-Übersicht**

Der Messumformer SIRAX BT5300 ist ein DIN Rail Hutschienengerät das zur Umwandlung einer Eingangsfrequenz in ein dem Messwert proportionalem DC-Strom- oder Spannungsausgangssignal dient. Die Eingangsfrequenz und der Ausgangsstrom/Spannung werden auf dem Display angezeigt und auf der Modbus-Schnittstelle abgebildet.

## **4. Mechanische Montage**

Der SIRAX BT5300 ist für den Gebrauch auf einer DIN Rail Hutschiene konzipiert.

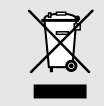

Bei der Festlegung des Montageortes ist zu beachten, dass die Grenzen der Betriebstemperatur nicht überschritten werden: **0 … +45° C**

## **4.1 Montage**

Masszeichnung BT5300: Siehe Abschnitt 10

Beliebige Einbaulage ist möglich. Das Gerät kann auf eine Hutschiene gemäss EN 50022 aufgeschnappt werden.

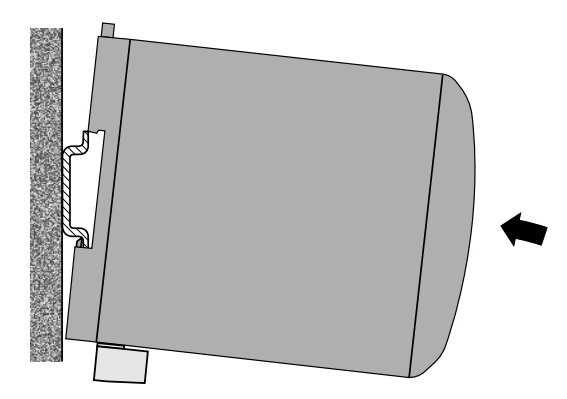

## **4.2 Demontage des Gerätes**

Gehäuse gemäss Bild unten von der DIN Rail Hutschiene abnehmen.

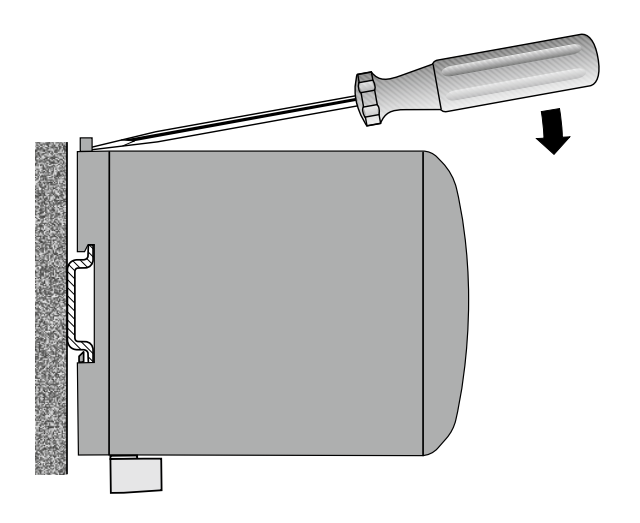

## **5. Elektrische Anschlüsse**

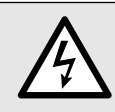

Unbedingt sicherstellen, dass die Leitungen beim Anschliessen spannungsfrei sind

#### **5.1 Allgemeine Warnhinweise**

**Es ist zu beachten, dass die auf dem Typenschild angegebenen Daten eingehalten werden!** 

Es sind die landesüblichen Vorschriften bei der Installation und Auswahl des Materials der elektrischen Leitungen zu befolgen!

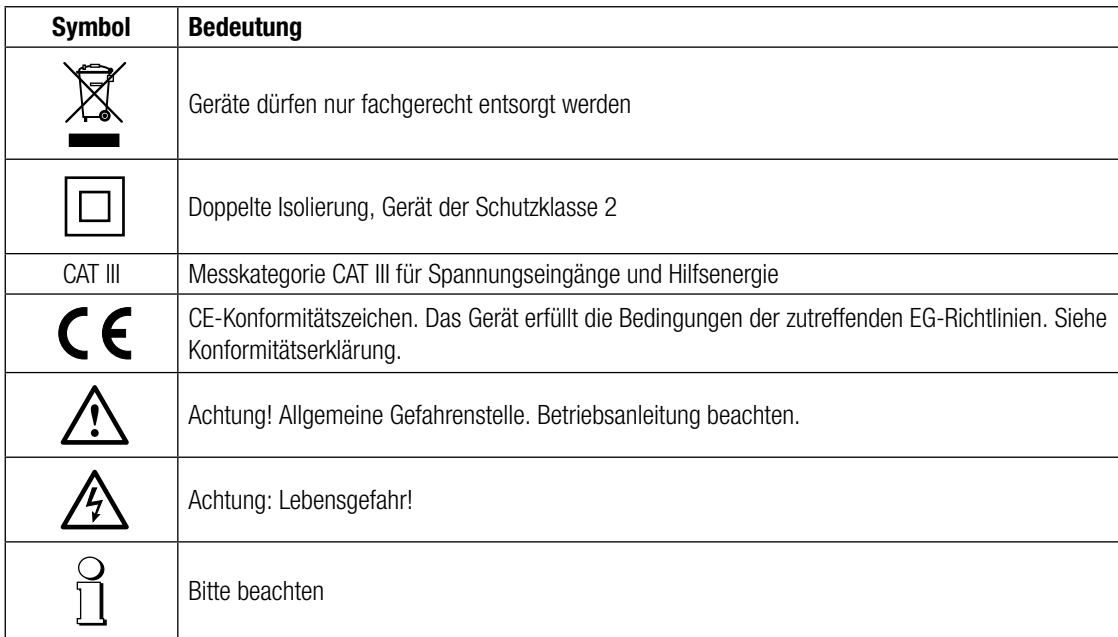

## **5.2 Leiterquerschnitte und Drehmomente**

Klemmen 1 … 8

Eindrähtig:  $\leq 4,0$ mm<sup>2</sup> oder Feindrähtig mit Adern-Endhülse: 2 x 2,5mm<sup>2</sup> Drehmoment: 0,5 … 0,6 Nm bzw. 4,42 … 5,31 lbf in

#### Klemme A, B, G

Eindrähtig: ≤ 1,5mm<sup>2</sup> oder Feindrähtig mit Adern-Endhülse: 2 x 0,5mm<sup>2</sup> Drehmoment: max. 0,5 Nm bzw. 4,42 lbf in

#### **5.3 Eingänge**

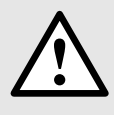

Alle Spannungs-Messeingänge müssen durch Stromunterbrecher oder Sicherungen von 1 A oder weniger abgesichert werden. Dies gilt nicht für den Neutralleiter. Es muss eine Methode bereitgestellt werden, welche erlaubt das Gerät spannungsfrei zu schalten, wie z.B. ein deutlich gekennzeichneter Stromunterbrecher oder abgesicherter Trennschalter.

Bei Verwendung von **Spannungswandlern** dürfen deren Sekundär-Anschlüsse niemals kurzgeschlossen werden.

Die Beschaltung der Eingänge ist abhängig von der programmierten Anschlussart (Netzform).

## **5.4 Hilfsenergie**

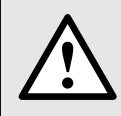

Zum Abschalten der Hilfsenergie ist in der Nähe des Gerätes eine gekennzeichnete, leicht erreichbare Schaltvorrichtung mit Strombegrenzung vorzusehen. Die Absicherung sollte 10A oder weniger betragen und an die vorhandene Spannung und den Fehlerstrom angepasst sein.

## **5.5 Anschlussdiagramm**

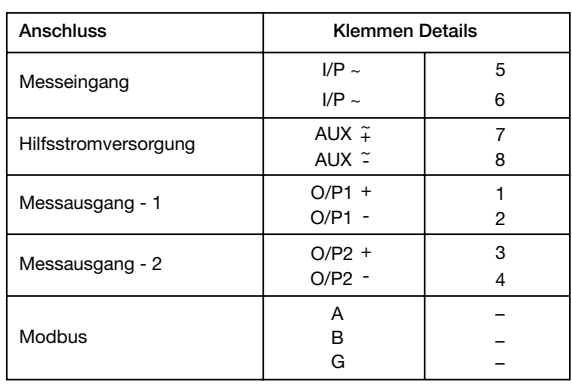

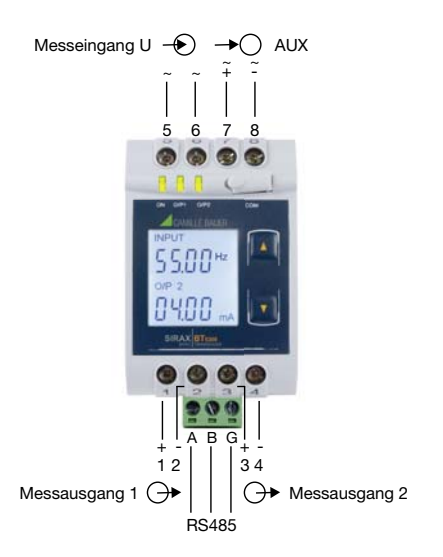

## **5.6 Modbus-Schnittstelle RS485**

Über die Modbus-Schnittstelle können Messdaten für ein übergeordnetes System bereitgestellt werden.

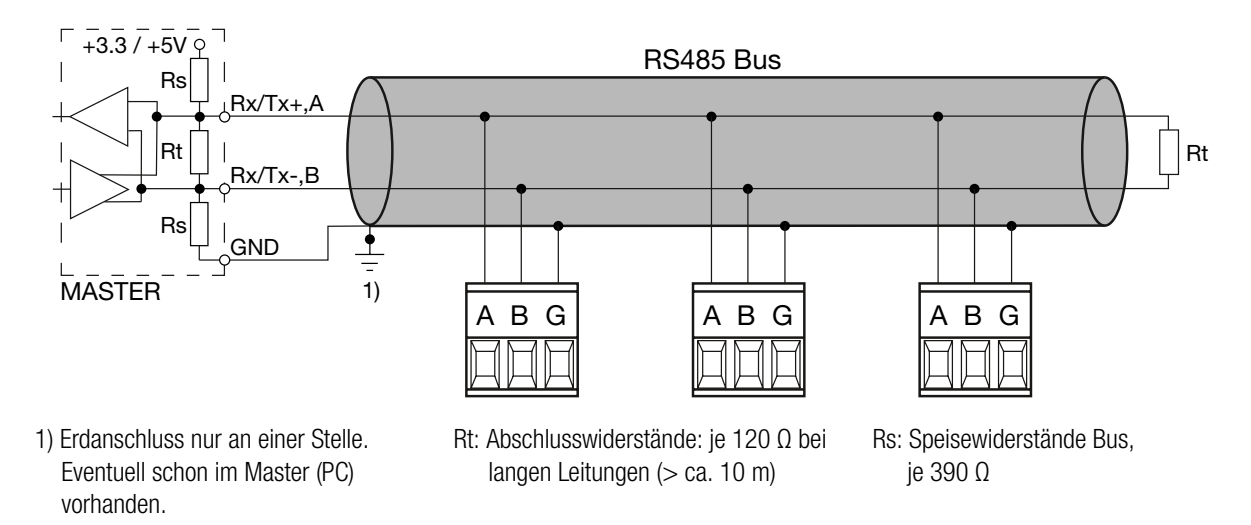

Die Signalleitungen (A, B) müssen verdrillt sein. G kann mit einem Draht oder durch die Leitungs-Abschirmung angeschlossen werden. In gestörter Umgebung müssen geschirmte Leitungen verwendet werden. Zur Vermeidung von möglichem Schleifenstrom sollte eine Erdverbindung an einem Punkt des Busses hergestellt werden. Speise-Widerstände (Rs) müssen im Interface des Bus-Masters (PC's) vorhanden sein. Beim Anschluss der Geräte sollten Stich-Leitungen vermieden werden. Der Bus sollte an beiden Ende mit einem Abschlusswiderstand (Rt) von 120 Ohm (1/4 Watt min.) versehen sein.

An den Bus lassen sich bis zu 32 beliebige Modbus-Geräte anschliessen. Bedingung für den Betrieb ist aber, dass alle an den Bus angeschlossenen Geräte die gleichen Kommunikations-Einstellungen (Baudrate, Übertragungsformat) und unterschiedliche Modbus-Adressen haben.

Das Bussystem wird halbduplex betrieben und lässt sich ohne Repeater bis zu einer Länge von 1,2 km ausdehnen.

## **6. Inbetriebnahme**

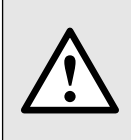

Vor der Inbetriebnahme überprüfen, ob die Anschlussdaten des Gerätes mit den Daten der Anlage übereinstimmen (siehe Typenschild).

Danach kann das Gerät durch Einschalten der Hilfsenergie und der Messeingänge in Betrieb genommen werden.

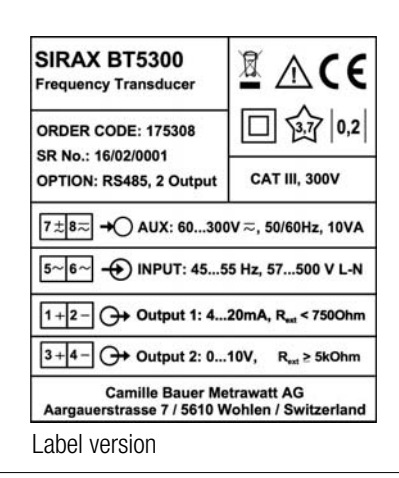

## **6.1 Gerätebetrieb**

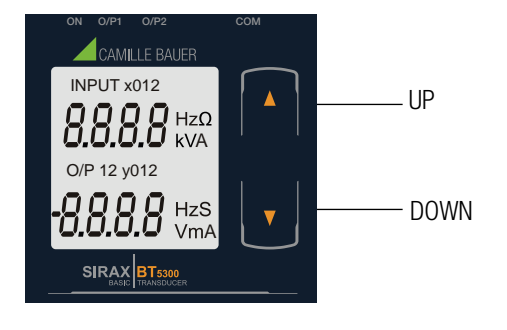

Die folgenden Werte des SIRAX BT5300 können vor Ort konfiguriert und programmiert werden: Spannungswandler-Primärwert, Spannungswandler-Sekundärwert, Eingangsparameter (d.h. Start-, End- und Knickwert des Eingangs) und Ausgangsparameter (d.h. als Spannung oder Strom und Start-, End- und Knickwert der Ausgänge). Auf der Front befinden sich zwei Drucktaster, mit denen der Benutzer durch die Ausgangsanzeigen scrollen und das Produkt konfigurieren kann.

Das Gerät wird mit 2 Tasten bedient:

2 Tasten " AUF" und " AB" zur Navigation und Auswahl der Werte.

#### **6.2 LED-Hinweis**

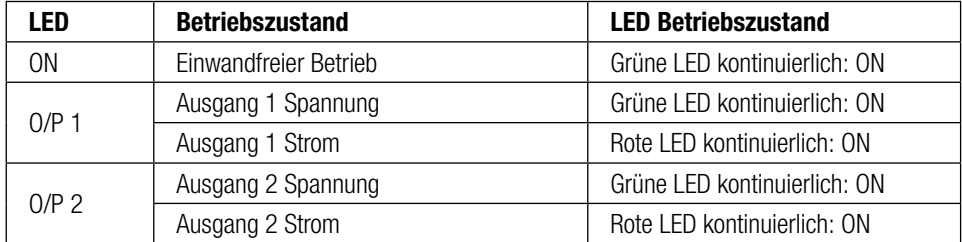

#### **Tabelle 1: Messparameter**

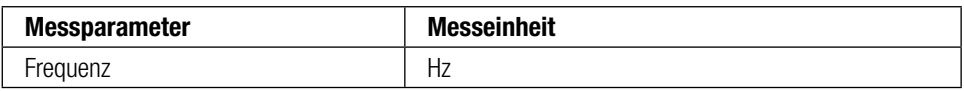

## **6.3 Eingang- und Ausgangsanzeigen**

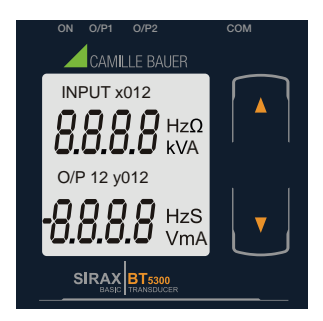

Anzeige 1: Anzeige Test

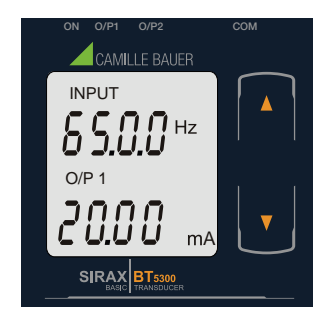

Anzeige 4: Frequenz- Eingang und Ausgang 1 als Strom

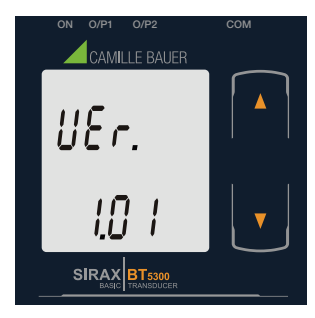

Anzeige 2: Anzeige Version

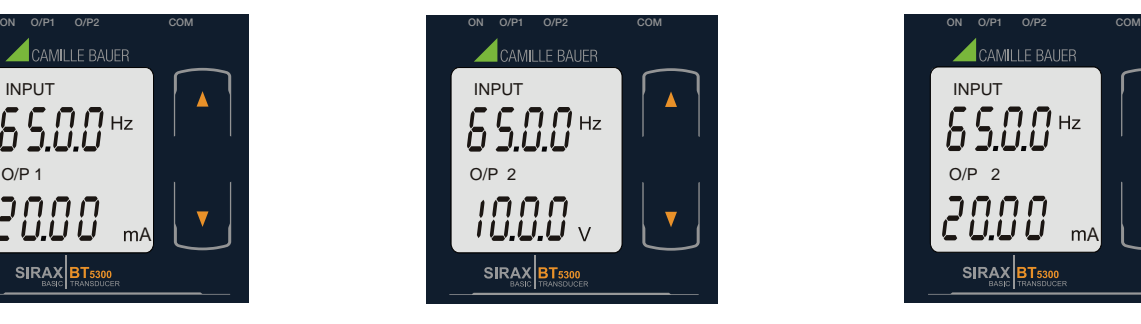

Anzeige 5: Frequenz- Eingang und Ausgang 2 als Spannung

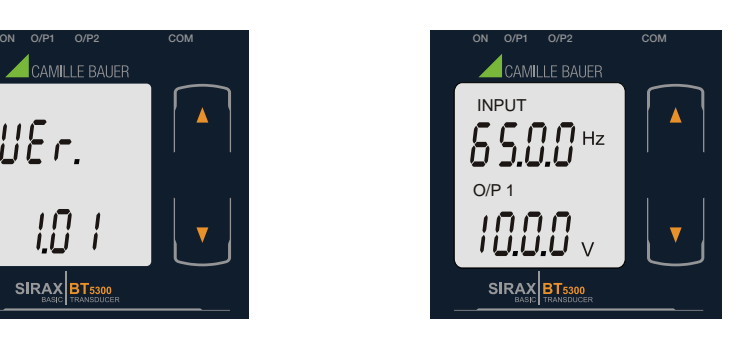

Anzeige 3: Frequenz- Eingang und Ausgang 1 als Spannung

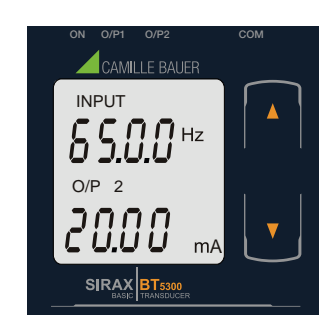

Anzeige 6: Frequenz- Eingang und Ausgang 2 als Strom

## **7. Programmierung**

Die Programmierung des SIRAX BT5300 kann auf zwei Arten erfolgen:

- 1) Programmierung über LCD-Display & zwei Tasten.
- 2) Programmierung über den Programmieranschluss und dem Programmierkabel PRKAB5000.
- 3) Programmierung über RS485 (MODBUS) Kommunikationsanschluss.

## **7.1 Programmierung über LCD-Display & zwei Tasten**

In den folgenden Abschnitten wird Schritt für Schritt die Konfiguration des SIRAX BT5300 für individuelle Benutzeranforderungen beschrieben. Für den Zugriff auf die Programmierebene drücken Sie die " $\blacksquare$  AB" und " $\blacksquare$  AUF" Taste gleichzeitig 5 Sekunden lang. Damit gelangt der Benutzer zur Passwortschutzeingabe (Abschnitt 7.1.1).

#### **7.1.1. Passwortschutz**

#### **7.1.1.1 Passwort bestätigt**

Der Passwortschutz kann aktiviert werden, um den unbefugten Zugriff auf die Einstellungsanzeigen zu verhindern. Der Passwortschutz ist nicht voreingestellt. Der Passwortschutz wird mit einer vierstelligen Zahl ausser 0000 aktiviert. Die Einstellung von 0000 als Passwort deaktiviert den Passwortschutz.

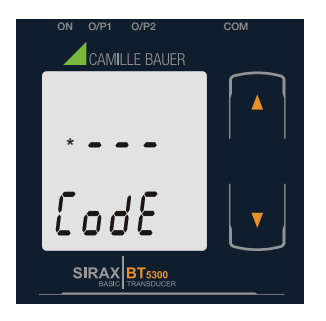

Zur Passworteingabe rufen Sie die erste Ziffer auf. (\* Zeigt die erste Ziffer an, die Stelle blinkt).

Drücken Sie die "  $\Box$  AB" Taste, um einen Wert für die erste Ziffer von 0 bis 9 einzustellen. Nach der 9 springt der Wert wieder auf die 0 um.

Drücken Sie die "  $\Box$  AUF" Taste, um zur nächsten Ziffer zu wechseln.

Im Sonderfall, in dem das Passwort "0000" gewählt wird, führt das Drücken der "  $\Box$  AUF" Taste bei der Aufforderung zur Eingabe der erste Ziffer dirket zu "Password Set/Confirmed" Anzeige.

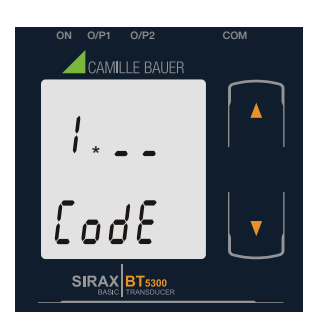

Rufen Sie zur Passworteingabe, nachdem die erste Ziffer eingegeben wurde, die zweite Ziffer auf. (\* Zeigt die zweite Ziffer an, die Stelle blinkt).

Drücken Sie die "  $\Box$  AB" Taste um einen Wert für die zweite Ziffer von 0 bis 9 einzustellen. Nach der 9 springt der Wert wieder auf die 0 um.

Drücken Sie die "  $\Box$  AUF" Taste, um zur nächsten Ziffer zu wechseln.

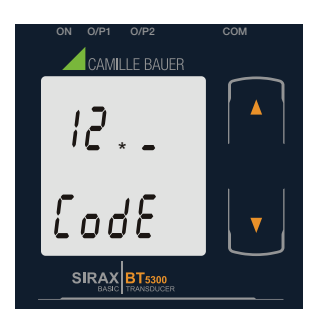

Rufen Sie zur Passworteingabe, nachdem die zweite Ziffer eingegeben wurde, die dritte Ziffer auf. (\* Zeigt die dritte Ziffer an, die Stelle blinkt).

Drücken Sie die "  $\Box$  AB" Taste, um einen Wert für die dritte Ziffer von 0 bis 9 einzustellen. Nach der 9 springt der Wert wieder auf die 0 um.

Drücken Sie die "  $\Box$  AUF" Taste, um zur nächsten Ziffer zu wechseln.

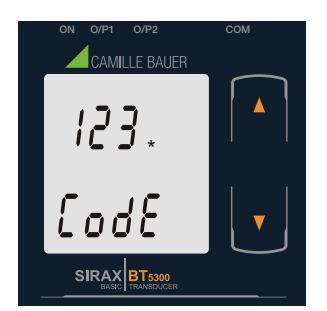

Rufen Sie zur Passworteingabe, nachdem die dritte Ziffer eingegeben wurde, die vierte Ziffer auf. (\* Zeigt vierte Ziffer an, die Stelle blinkt).

Drücken Sie die "  $\Box$  AB" Taste um einen Wert für die vierte Ziffer von 0 bis 9 einzustellen. Nach der 9 springt der Wert wieder auf die 0 um.

Drücken Sie die "  $\Box$  AUF" Taste um die vierte Ziffer zu bestätigen und zu "Password Set/Confirmed" zu gelangen.

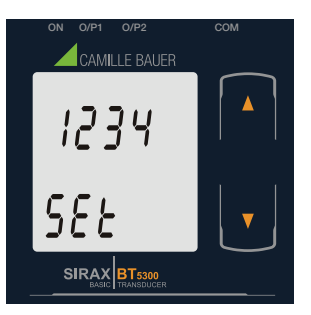

#### **Passwort setzen/bestätigen**

- Mit der " **D** AB" Taste gelangen Sie zur "Passwort neu/ändern" Eingabe. (Abschnitt 7.1.1.2)
- Mit der " **D** AUF" Taste gelangen Sie zur Spannungswandler-Parameterauswahl (Abschnitt 7.1.2).

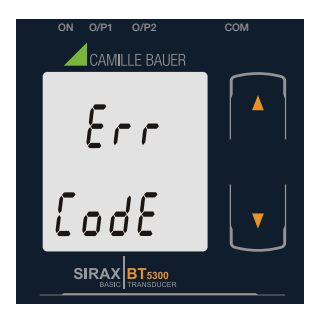

#### **Passwort falsch**

Dieser Bildschirm wird angezeigt, wenn das Gerät das eingegebene Passwort nicht akzeptiert hat.

- Mit der "  $\Box$  AB" Taste wird die "Eingabe Passwort" Anzeige erneut angezeigt.
- Mit der " AUF" Taste wird das Einstellmenü beendet.

#### **7.1.1.2 Password neu/ Passwort ändern**

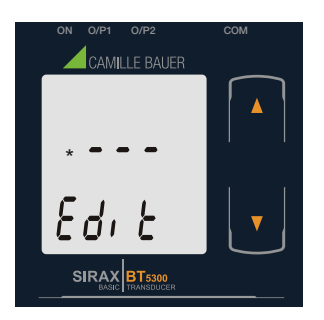

#### **Password neu/ Passwort ändern**

(\* Zeigt die erste Ziffer an, die Stelle blinkt).

Drücken Sie die "  $\Box$  AB" Taste, um einen Wert für die erste Ziffer von 0 bis 9 einzustellen. Nach der 9 springt der Wert wieder auf die 0 um.

Drücken Sie die "  $\Box$  AUF" Taste, um die erste Ziffer zu bestätigen und zur nächsten Ziffer zu wechseln, in diesem Fall auf "4".

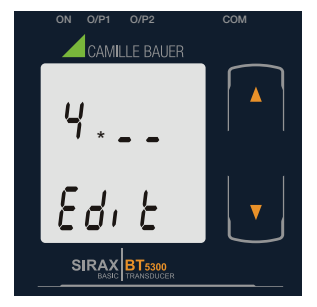

Rufen Sie zur Passworteingabe/ -änderung, nachdem die erste Ziffer eingegeben wurde, die zweite Ziffer auf. (\* Zeigt die zweite Ziffer an, diese Stelle blinkt).

Drücken Sie die "  $\Box$  AB" Taste, um einen Wert für die zweite Ziffer von 0 bis 9 einzustellen. Nach der 9 springt der Wert wieder auf die 0 um.

Drücken Sie die " $\Box$  AUF" Taste, um die zweite Ziffer zu bestätigen und zur nächsten Ziffer zu wechseln, in diesem Fall auf "1".

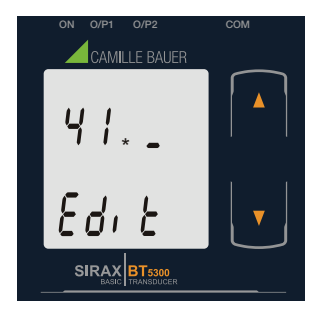

Rufen Sie zur Passworteingabe/ -änderung, nachdem die zweite Ziffer eingegeben wurde, die dritte Ziffer auf. (\* Zeigt die dritte Ziffer an, diese Stelle blinkt).

Drücken Sie die "  $\Box$  AB" Taste, um einen Wert für die dritte Ziffer von 0 bis 9 einzustellen. Nach der 9 springt der Wert wieder auf die 0 um.

Drücken Sie die "  $\Box$  AUF" Taste, um die dritte Ziffer zu bestätigen und zur nächsten Ziffer zu wechseln, in diesem Fall auf "4".

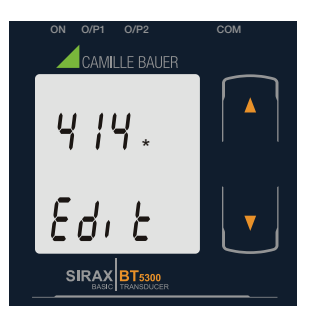

Rufen Sie zur Passworteingabe/ -änderung, nachdem die dritte Ziffer eingegeben wurde, die vierte Ziffer auf. (\* Zeigt die vierte Ziffer an, diese Stelle blinkt).

Drücken Sie die "  $\blacksquare$  AB" Taste, um einen Wert für die vierte Ziffer von 0 bis 9 einzustellen. Nach der 9 springt der Wert wieder auf die 0 um.

Drücken Sie die " <a>AUF" Taste, um die vierte Ziffer zu bestätigen und zur nächsten Anzeige "Neues Passwort bestätigt" zu wechseln, in diesem Fall auf "1".

## ON O/P1 O/P2 COM .<br>AM**I**LLE BAUER SEŁ SIRAX BT5300

#### **Neues/ geändertes Passwort bestätigt**

Mit der " AB" Taste kehren Sie zurück zu "Passwort neu/ändern".

Mit der "  $\Box$  AUF" Taste gelangen Sie zur Systemtypauswahl.

Mit der " $\Box$  AUF" Taste wird das Neue Passwort bestätigt und gelangen zu der Spannungswandler-Parameterauswahl (Abschnitt 7.1.2).

#### **7.1.2. Kommunikations Parameter Auswahl**

#### **7.1.2.1 Adresseinstellung**

Diese Anzeige gilt nur für den RS 485-Ausgang.

Diese Anzeige erlaubt dem Benutzer die RS485 Einstellung für dieses Gerät vorzunehmen. Der Bereich der zulässigen Adresse ist 1 bis 247.

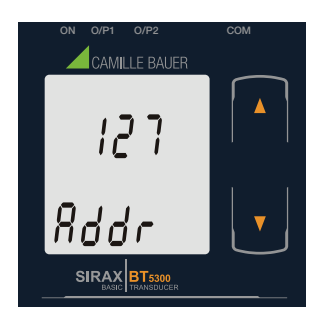

ON O/P1 O/P2 COM

.<br>CAMILLE BAUER

\*

**Rddr** SIRAX BT530

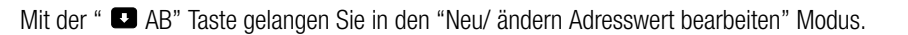

Mit der " AUF" Taste bestätigen Sie den aktuellen Wert und gelangen zu der Baud Rate Auswahl. (Abschnitt 7.1.2.2).

#### **Neu/ändern Adresswert**

(\* Zeigt die erste Ziffer an, die Stelle blinkt).

Drücken Sie die "  $\Box$  AB" Taste, um einen Wert für die erste Ziffer von 0 bis 2 einzustellen. Nach der 2 springt der Wert wieder auf die 0 um.

Drücken Sie die "  $\Box$  AUF" Taste, um die erste Ziffer zu bestätigen und zur nächsten Ziffer zu wechseln, in diesem Fall auf "0".

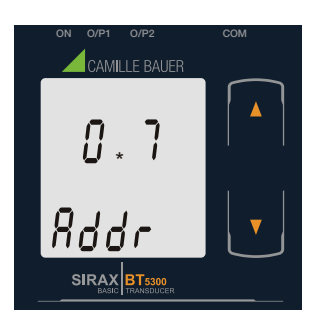

Nachdem die erste Ziffer eingegeben wurde, rufen Sie die zweite Ziffer auf. (\* Zeigt die zweite Ziffer an, die Stelle blinkt).

Drücken Sie die "  $\Box$  AB" Taste, um einen Wert für die zweite Ziffer von 0 bis 9 einzustellen. Nach der 9 springt der Wert wieder auf die 0 um.

Drücken Sie die " $\Box$  AUF" Taste, um die zweite Ziffer zu bestätigen und zur nächsten Ziffer zu wechseln, in diesem Fall auf "9".

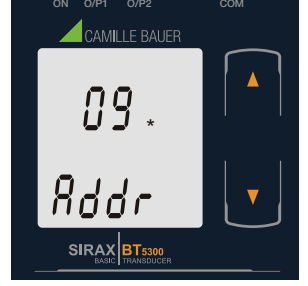

Nachdem die zweite Ziffer eingegeben wurde, rufen Sie die dritte Ziffer auf. (\* Zeigt die dritte Ziffer an, die Stelle blinkt).

Drücken Sie die "  $\Box$  AB" Taste, um einen Wert für die dritte Ziffer von 0 bis 9 einzustellen. Nach der 9 springt der Wert wieder auf die 0 um.

Drücken Sie die " $\Box$  AUF" Taste, um die dritte Ziffer zu bestätigen und ins Menü "Adresswert bestätigen" zu wechseln, in diesem Fall auf "6".

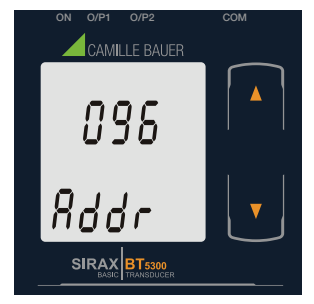

**Adresswert bestätigen**

Drücken Sie die " AB" Taste und der Adresswert kann neu eingegeben werden.

Drücken Sie die " $\Box$  AUF" Taste um den neuen Adresswert zu bestätigt und zu der Baud Rate Auswahl zu gelangen (Abschnitt 7.1.2.2).

#### **7.1.2.2 RS 485 Baud Rate**

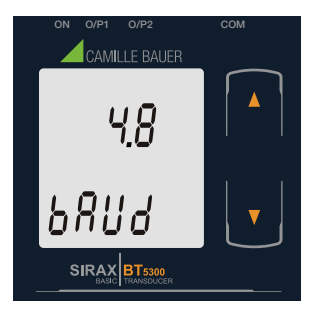

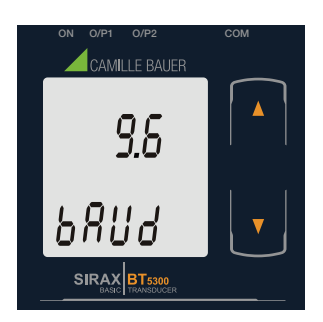

Diese Anzeige erlaubt dem Benutzer die Baud Rate Einstellung des RS 485 Port für dieses Gerät vorzunehmen. Die Werte die auf dem Bildschirm angezeigt werden, sind in kBaud.

Drücken Sie die " AB" Taste um in den "Baut rate bearbeiten" Modus zu gelangen. Die Werte 2.4, 4.8, 9.6, 19.2 werden nach jedem drücken der " <br>
AB" Taste angezeigt. Von 19.2 springt der Wert wieder auf 2.4.

Drücken Sie die " AUF" Taste bestätigen den Baud Ratenwert und gelangen zur Parity Auswahl (Abschnitt 7.1.2.3).

#### **RS 485 Baud Rate bestätigen**

Drücken Sie die " AB Taste und die "Baud Rate" wird neu eingegeben.

Drücken Sie die " $\Box$  AUF" Taste um die neue Baud Rate zu bestätigen und zu der Parität Auswahl zu gelangen (Abschnitt 7.1.2.3).

### **7.1.2.3 RS 485 Parität Auswahl**

Diese Anzeige erlaubt dem Benutzer die Einstellung der Parität & Stoppbit Nummer für dieses Gerät vorzunehmen.

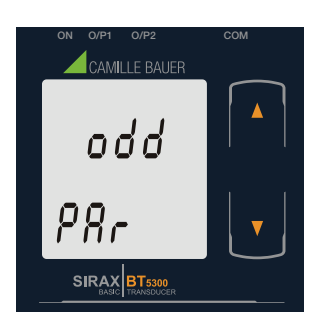

ON O/P1 O/P2 COM

:<br>AMILIE BALIER

Ε

SIRAX BT5300

Mit der " **D** AB" Taste gelangen Sie zu dem "Parität & Stoppbit bearbeiten" Modus und zeigt folgende Werte: odd: ungerade Parität mit einem Stoppbit

no. 1S: keine Parität mit einem Stoppbit

no. 2S: keine Parität mit zwei Stoppbit

E: gerade Parität mit einem Stoppbit

Mit der " **D** AUF" Taste bestätigen Sie die Werte und gelangen zu der Eingang Parameter Auswahl (Abschnitt 7.1.3).

#### **RS 485 Parität bestätigen**

Mit der " AB" Taste gelangen Sie wieder in den Parität bearbeiten Modus.

Mit der " **D** AUF" Taste bestätigen Sie die Werte und gelangen zu der Eingang Parameter Auswahl (Abschnitt 7.1.3).

#### **7.1.3. Messausgang Auswahl**

#### **7.1.3.1 Messausgang 1 Auswahl**

Diese Anzeige erlaubt dem Benutzer die Einstellung des Messausgang 1 in Spannung oder Strom vorzunehmen.

seln zwischen Spannung (Volt) und Strom (CUrr).

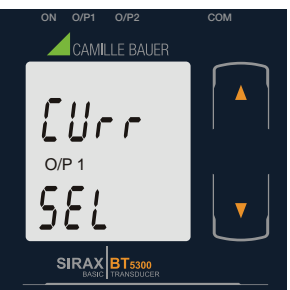

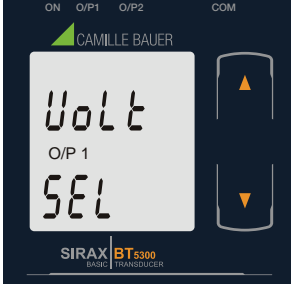

## **Messausgang 1 bestätigen**

sausgang 1 bestätigen" Auswahl.

Mit der "  $\Box$  AB" Taste gelangen Sie wieder in den "Messausgang 1 bearbeiten" Modus.

Mit der " **D** AUF" Taste wird der angezeigte Wert bestätigt und gelangen zu der "Messausgang 2 Auswahl" (Abschnitt 7.1.3.2).

Mit der "  $\Box$  AB" Taste gelangen Sie in den "Messausgang 1 Auswahl bearbeiten" Modus und können wech-

Mit der "  $\Box$  AUF" Taste wird der angezeigte Wert für den Ausgang 1 bestätigt und gelangen zu der Mes-

#### **7.1.3.2 Messausgang 2 Auswahl**

Diese Anzeige erlaubt dem Benutzer die Einstellung des Messausgang 2 in Spannung oder Strom vorzunehmen.

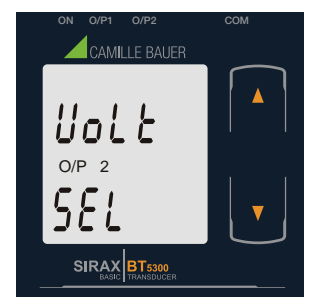

Mit der "  $\Box$  AB" Taste gelangen Sie in den "Messausgang 2 Auswahl bearbeiten" Modus und können wechseln zwischen Spannung (Volt) und Strom (CUrr).

Mit der "  $\Box$  AUF" Taste wird der angezeigte Wert für den Ausgang 2 bestätigt und gelangen zu der "Messausgang 2 bestätigen" Auswahl.

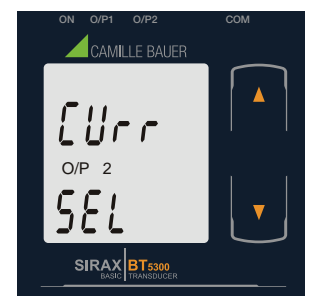

#### **Messausgang 2 bestätigen**

Mit der "  $\Box$  AB" Taste gelangen Sie wieder in den "Messausgang 2 bearbeiten" Modus.

Mit der "  $\Box$  AUF" Taste wird der angezeigte Wert für den Ausgang 2 bestätigt und gelangen zu der "Eingang Parameter" Auswahl (Abschnitt 7.1.4).

#### **7.1.4. Eingangsparameter Auswahl**

## **7.1.4.1 Endwert des Eingangs**

Diese Anzeige erlaubt dem Benutzer den Eingangs-Endwert einzustellen. Eingangs-Endwert kann gesetzt werden zwischen 46 und 65Hz.

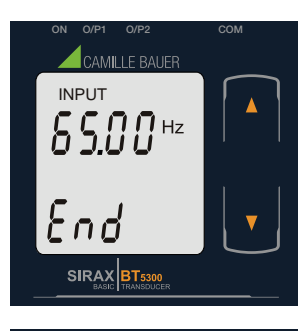

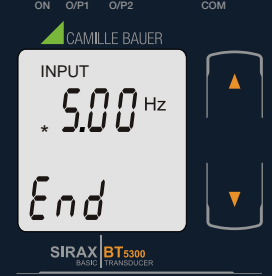

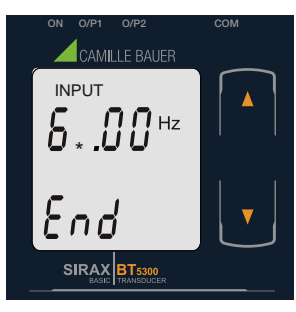

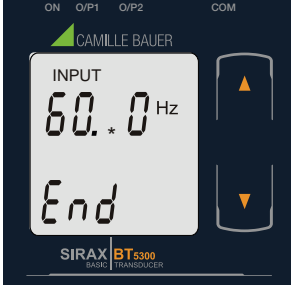

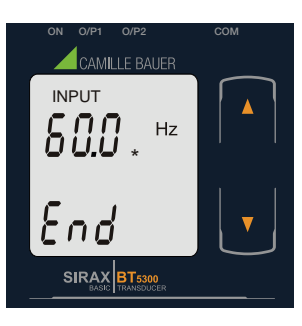

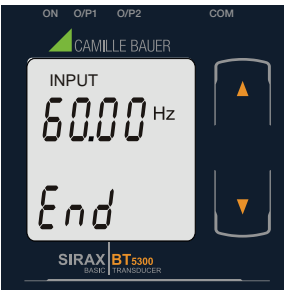

Mit der "  $\Box$  AB" Taste gelangen Sie in den "Neu/ändern Eingangs-Endwert bearbeiten" Modus.

Mit der " AUF" Taste bestätigen Sie den angezeigten Wert des Eingangs-Endwert und gelangen zu der Startwert des Eingangs Auswahl (Abschnitt 7.1.5.2).

#### **Neu / ändern Eingangs-Endwert**

(\* Zeigt die erste Ziffer des Eingangs-Endwert an, die Stelle blinkt).

Drücken Sie die "  $\Box$  AB" Taste, um einen Wert für die erste Ziffer von 4 bis 6 einzustellen. Nach der 6 springt der Wert wieder auf die 4 um.

Drücken Sie die " $\Box$  AUF" Taste, um die erste Ziffer zu bestätigen und zur nächsten Ziffer zu wechseln, in diesem Fall auf "6".

Nachdem die erste Ziffer eingegeben wurde, rufen Sie die zweite Ziffer auf. (\* Zeigt die zweite Ziffer des Eingangs-Endwert an, die Stelle blinkt).

Drücken Sie die " AB" Taste, um einen Wert für die zweite Stelle von 0 bis 9 einzustellen. Nach der 9 springt der Wert wieder auf die 0 um, wenn die erste Stelle eine 5 ist.

Drücken Sie die "  $\Box$  AUF" Taste, um die zweite Ziffer zu bestätigen und zur nächsten Ziffer zu wechseln, in diesem Fall auf "0".

Nachdem die zweite Stelle eingegeben wurde, rufen Sie die dritte Stelle auf. (\* Zeigt die dritte Ziffer des Eingangs-Endwert an, die Stelle blinkt).

Drücken Sie die " AB" Taste, um einen Wert für die dritte Stelle von 0 bis 9 einzustellen. Nach der 9 springt der Wert wieder auf die 0 um.

Drücken Sie die " $\Box$  AUF" Taste, um die dritte Ziffer zu bestätigen und zur nächsten Ziffer zu wechseln, in diesem Fall auf "0".

Nachdem die dritte Ziffer eingegeben wurde, rufen Sie die vierte Ziffer auf. (\* Zeigt die vierte Ziffer des Eingangs-Endwert an, die Stelle blinkt).

Drücken Sie die "  $\blacksquare$  AB" Taste, um einen Wert für die vierte Ziffer von 0 bis 9 einzustellen. Nach der 9 springt der Wert wieder auf die 0 um.

Drücken Sie die "  $\Box$  AUF" Taste, um die vierte Ziffer zu bestätigen und zur nächsten Stelle zu wechseln, in diesem Fall auf "0".

#### **Endwert des Eingangs bestätigen.**

Mit der "  $\Box$  AB" Taste gelangen Sie wieder in den "Endwert des Eingangs bearbeiten" Modus.

Mit der "  $\Box$  AUF" Taste wird der angezeigte Wert bestätigt und gelangen zu der "Startwert des Eingangs" Auswahl (Abschnitt 7.1.4.2).

#### **7.1.4.2 Startwert des Eingangs**

Diese Anzeige erlaubt dem Benutzer den Startwert des Eingangs einzustellen. Dieser kann eingestellt werden von 45 bis 64 Hz.

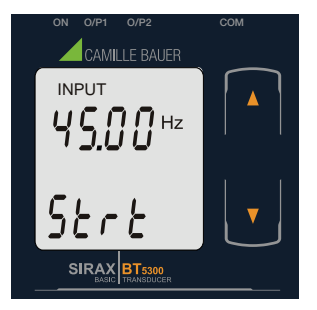

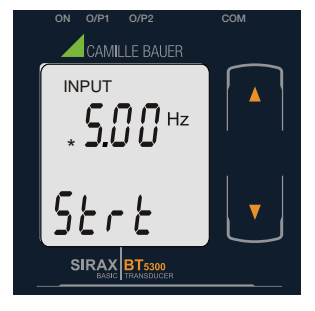

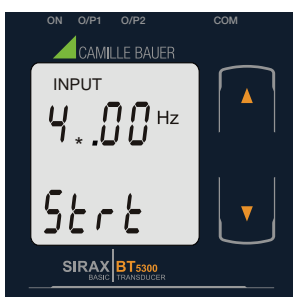

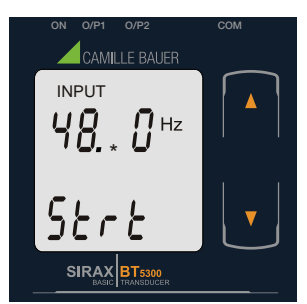

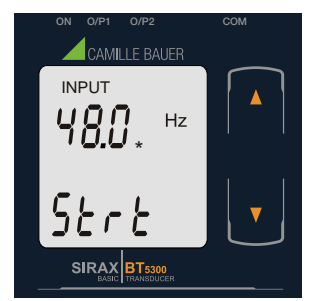

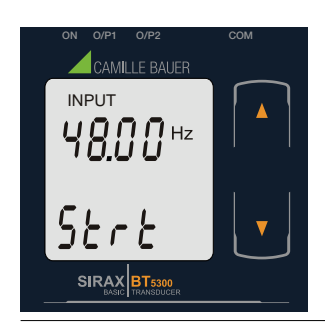

#### **Neu / ändern Startwert des Eingangs**

(Abschnitt 7.1.4.3).

(\* Zeigt die zweite Ziffer des Startwertes an, die Stelle blinkt).

Drücken Sie die " <sup>a</sup> AB" Taste, um einen Wert für die erste Ziffer von 4 bis 6 einzustellen. Nach der 6 springt der Wert wieder auf die 4 um.

Mit der "  $\Box$  AB" Taste gelangen Sie in den "Neu / ändern Startwert-Eingang bearbeiten" Modus.

Mit der "  $\Box$  AUF" Taste bestätigen Sie den angezeigten Wert und gelangen zu der "Knick-Funktion Auswahl"

Drücken Sie die "  $\Box$  AUF" Taste, um die erste Ziffer zu bestätigen und zur nächsten Ziffer zu wechseln, in diesem Fall auf "4".

Nachdem die erste Ziffer eingegeben wurde, rufen Sie die zweite Ziffer auf. (\* Zeigt die zweite Ziffer des Startwertes an, die Stelle blinkt).

Drücken Sie die "  $\Box$  AB" Taste, um einen Wert für die zweite Ziffer von 0 bis 9 einzustellen. Nach der 9 springt der Wert wieder auf die 0 um.

Drücken Sie die " $\Box$  AUF" Taste, um die zweite Ziffer zu bestätigen und zur nächsten Ziffer zu wechseln, in diesem Fall auf "8".

Nachdem die zweite Ziffer eingegeben wurde, rufen Sie die dritte Ziffer auf. (\* Zeigt die dritte Ziffer des Startwertes an, die Stelle blinkt).

Drücken Sie die "  $\Box$  AB" Taste, um einen Wert für die dritte Ziffer von 0 bis 9 einzustellen. Nach der 9 springt der Wert wieder auf die 0 um.

Drücken Sie die "  $\Box$  AUF" Taste, um die dritte Ziffer zu bestätigen und zur nächsten Ziffer zu wechseln, in diesem Fall auf "0".

Nachdem die dritte Ziffer eingegeben wurde, rufen Sie die vierte Ziffer auf. (\* Zeigt die vierte Ziffer des Startwertes an, die Stelle blinkt).

Drücken Sie die "  $\Box$  AB" Taste, um einen Wert für die vierte Ziffer von 0 bis 9 einzustellen. Nach der 9 springt der Wert wieder auf die 0 um.

Drücken Sie die "  $\Box$  AUF" Taste, um die vierte Ziffer zu bestätigen und in den Startwert des Eingangs bestätigen Menü zu wechseln, in diesem Fall auf "0".

## **Startwert des Eingangs bestätigen.**

Mit der "  $\Box$  AB" Taste gelangen Sie wieder in den "Startwert des Eingangs bearbeiten" Modus.

Mit der "  $\Box$  AUF" Taste wird der angezeigte Wert bestätigt und gelangen zu der "Knick-Funktion Auswahl" (Abschnitt 7.1.4.3).

#### **7.1.4.3 Knick-Funktion Auswahl**

Diese Anzeige erlaubt dem Benutzer die Knick-Funktion des Eingangs zu aktivieren oder zu deaktivieren.

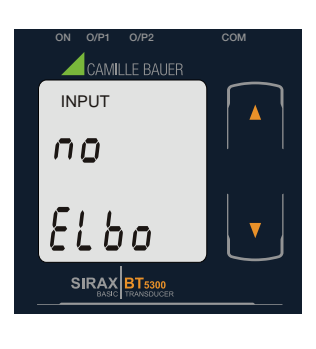

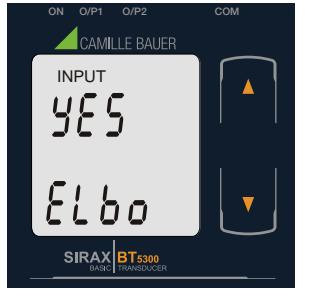

Drücken Sie die " AB" Taste um in den "Knick-Funktion bearbeiten" Modus zu gelangen, um den Wert "yes" oder "no" einzustellen.

YES: Knick-Funktion ist aktiviert.

NO: Knick-Funktion ist deaktiviert.

Drücken Sie die " AUF" Taste um den angezeigten Wert zu bestätigen und gelangen dann zu dem "Knick-Funktion bestätigen" Menü.

#### **Knick-Funktion bestätigen**

Mit der "  $\Box$  AB" Taste gelangen Sie wieder in den "Knick-Funktion des Eingangs bearbeiten" Modus.

Mit der " **O** AUF" Taste wird der angezeigte Wert bestätigt und gelangen zu der "Knickwert des Eingangs" Auswahl (Abschnitt 7.1.5.4) oder bei deaktivierten Knick-Funktion, zu der "Ausgangsparameter Auswahl" (Abschnitt 7.1.4.4).

#### **7.1.4.4 Knickwert des Eingangs**

Diese Anzeige wird nur angezeigt wenn die Knick-Funktion aktiviert ist. In dieser Anzeige kann der Benutzer den Knickwert einstellen.

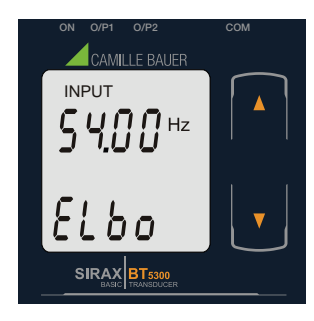

Mit der "  $\blacksquare$  AB" Taste gelangen Sie in den "Neu/ändern Knickwert des Eingangs bearbeiten" Modus.

Mit der "  $\Box$  AUF" Taste wird der angezeigte Wert bestätigt und gelangen zu der "Ausgangsparameter Auswahl" (Abschnitt 7.1.5)

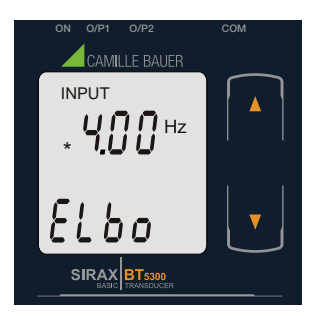

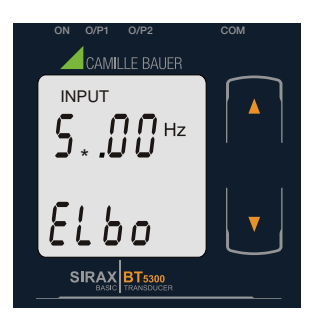

#### **Neu / ändern Knickwert des Eingangs**

(\* Zeigt die erste Ziffer des Knickwertes an, die Stelle blinkt).

Drücken Sie die " <a> AB" Taste, um einen Wert für die erste Ziffer von 4 bis 6 einzustellen. Nach der 6 springt der Wert wieder auf die 4 um.

Drücken Sie die "  $\Box$  AUF" Taste, um die erste Ziffer zu bestätigen und zur nächsten Ziffer zu wechseln, in diesem Fall auf "5".

Nachdem die erste Ziffer eingegeben wurde, rufen Sie die zweite Ziffer auf. (\* Zeigt die zweite Ziffer des Knickwertes an, die Stelle blinkt).

Drücken Sie die "  $\Box$  AB" Taste, um einen Wert für die zweite Ziffer von 0 bis 9 einzustellen. Nach der 9 springt der Wert wieder auf die 0 um.

Drücken Sie die "  $\Box$  AUF" Taste, um die zweite Ziffer zu bestätigen und zur nächsten Ziffer zu wechseln, in diesem Fall auf "5".

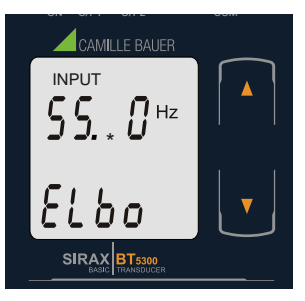

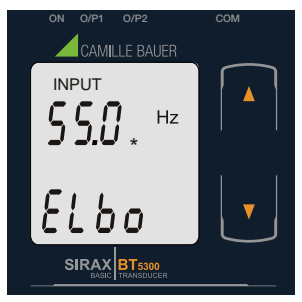

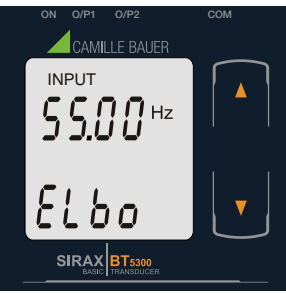

**7.1.5 Ausgangsparameter Auswahl**

#### **7.1.5.1 Ausgang 1 Parameter Auswahl**

#### **7.1.5.1.1 Endwert des Ausgangs 1**

Diese Anzeige erlaubt dem Benutzer den Endwert des Ausgangs 1 einzustellen (betrachtet als Gleichstrom). Der Endwert des aktuellen Ausgangs kann bis zu 20mA eingestellt werden.

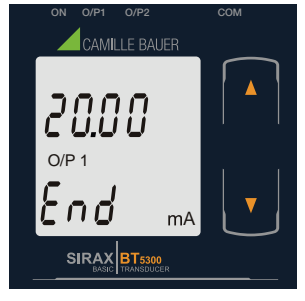

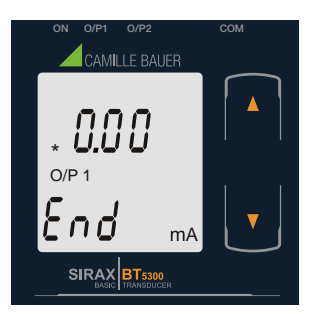

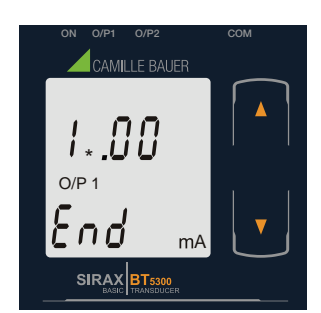

Nachdem die zweite Ziffer eingegeben wurde, rufen Sie die dritte Ziffer auf. (\* Zeigt die dritte Ziffer des Knickwertes an, die Stelle blinkt).

Drücken Sie die " AB" Taste, um einen Wert für die dritte Stelle von 0 bis 9 einzustellen. Nach der 9 springt der Wert wieder auf die 0 um.

Drücken Sie die "  $\Box$  AUF" Taste, um die dritte Ziffer zu bestätigen und zur nächsten Ziffer zu wechseln, in diesem Fall auf "0".

Nachdem die dritte Ziffer eingegeben wurde, rufen Sie die vierte Ziffer auf. (\* Zeigt die vierte Ziffer des Knickwertes an, die Stelle blinkt).

Drücken Sie die "  $\Box$  AB" Taste, um einen Wert für die vierte Ziffer von 0 bis 9 einzustellen. Nach der 9 springt der Wert wieder auf die 0 um.

Drücken Sie die "  $\Box$  AUF" Taste, um die vierte Ziffer zu bestätigen und in das "Knickwert bestätigen" Menü zu wechseln, in diesem Fall auf "0".

#### **Knickwert bestätigen.**

gelangen.

(Abschnitt 7.1.5.1.2)

Drücken Sie die " AB" Taste und der Knickwert kann neu eingegeben werden.

Drücken Sie die " AUF" Taste um den neuen Knickwert zu bestätigt und zu der "Ausgangsparameter Auswahl" zu gelangen (Abschnitt 7.1.5).

Drücken Sie die " AB" Taste um in den "Neu/ändern Endwert des Ausgangs 1 bearbeiten" Modus zu

Mit der "  $\Box$  AUF" Taste wird der angezeigte Wert bestätigt und gelangen zum "Startwert des Ausgangs 1"

#### **Neu / ändern Endwert des Ausgangs 1**

(\* Zeigt die erste Ziffer des Endwertes an, die Stelle blinkt).

Drücken Sie die "  $\Box$  AB" Taste, um einen Wert für die erste Ziffer von 0 bis 2 einzustellen. Nach der 2 springt der Wert wieder auf die 0 um.

Drücken Sie die " $\Box$  AUF" Taste, um die erste Ziffer zu bestätigen und zur nächsten Ziffer zu wechseln, in diesem Fall auf "1".

Nachdem die erste Ziffer eingegeben wurde, rufen Sie die zweite Ziffer auf. (\* Zeigt die zweite Ziffer des Endwertes an, die Stelle blinkt).

Drücken Sie die "  $\Box$  AB" Taste, um einen Wert für die zweite Ziffer von 0 bis 9 einzustellen. Nach der 9 springt der Wert wieder auf die 0 um, wenn die erste Stelle eine 1 ist.

Drücken Sie die " $\Box$  AUF" Taste, um die zweite Ziffer zu bestätigen und zur nächsten Ziffer zu wechseln, in diesem Fall auf "8".

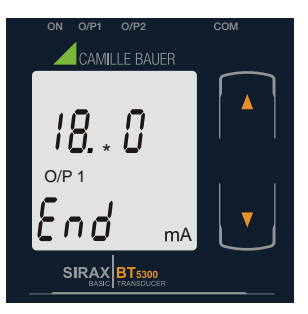

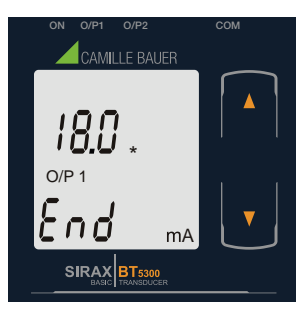

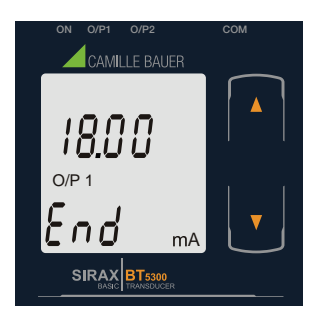

ON O/P1 O/P2 COM

.<br>CAM**I**LLE BAUER

 $O/D$ 

 $5t$ r $t$ SIRAX BT5300 Nachdem die zweite Ziffer eingegeben wurde, rufen Sie die dritte Ziffer auf. (\* Zeigt die dritte Ziffer des Endwertes an, die Stelle blinkt).

Drücken Sie die "  $\Box$  AB" Taste, um einen Wert für die dritte Ziffer von 0 bis 9 einzustellen. Nach der 9 springt der Wert wieder auf die 0 um.

Drücken Sie die "  $\Box$  AUF" Taste, um die dritte Ziffer zu bestätigen und zur nächsten Ziffer zu wechseln, in diesem Fall auf "0".

Nachdem die dritte Ziffer eingegeben wurde, rufen Sie die vierte Ziffer auf. (\* Zeigt die vierte Ziffer des Endwertes an, die Stelle blinkt).

Drücken Sie die "  $\Box$  AB" Taste, um einen Wert für die vierte Ziffer von 0 bis 9 einzustellen. Nach der 9 springt der Wert wieder auf die 0 um.

Drücken Sie die "  $\Box$  AUF" Taste, um die vierte Ziffer zu bestätigen und in das "Endwert des Ausgangs 1 bestätigen" Menü zu wechseln, in diesem Fall auf "0".

#### **Endwert des Ausgangs 1 bestätigen.**

Drücken Sie die "  $\Box$  AB" Taste und der Endwert des Ausgangs 1 kann neu eingegeben werden.

Drücken Sie die " AUF" Taste um den neuen Wert zu bestätigt und zu der "Startwert des Ausgangs 1" Auswahl zu gelangen (Abschnitt 7.1.5.1.2).

#### **7.1.5.1.2 Startwert des Ausgangs 1**

A

In dieser Anzeige kann der Benutzer den Startwert des Ausgang 1 (gilt als Gleichstrom) einstellen. Der Startwert kann bis zu 20% des Ausgang vom Endwertes eingestellt werden.

Mit der "  $\Box$  AB" Taste gelangen Sie in den "Neu/ändern Startwert des Ausgangs 1 bearbeiten" Modus.

Mit der "  $\Box$  AUF" Taste wird der angezeigte Wert bestätigt und gelangen zu der "Knickwert des Ausgangs 1" Auswahl (Abschnitt 7.1.5.1.3) oder "Ausgang 2 Parameter Auswahl" (Abschnitt 7.1.2.2)

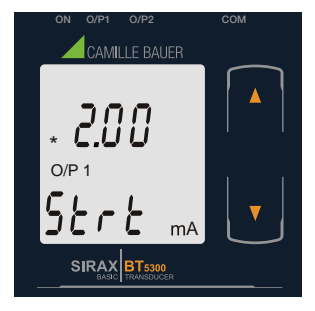

**Neu / ändern Startwert des Ausgangs 1**

(\* Zeigt die erste Ziffer des Startwertes an, die Stelle blinkt).

Mit der "  $\Box$  AB" Taste wird nicht die erste Ziffer beeinflusst, diese bleibt immer 0.

Drücken Sie die "  $\Box$  AUF" Taste, um zur nächsten Ziffer zu wechseln und die erste Stelle auf "0" einzustellen.

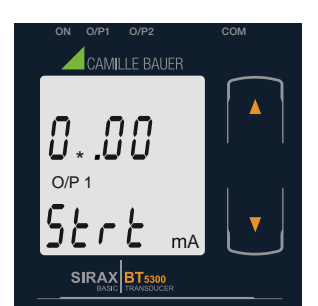

Nachdem die erste Ziffer eingegeben wurde, rufen Sie die zweite Ziffer auf. (\* Zeigt die zweite Ziffer des Startwertes an, die Stelle blinkt).

Drücken Sie die "  $\Box$  AB" Taste, um einen Wert für die zweite Ziffer von 0 bis 4 einzustellen. Nach der 4 springt der Wert wieder auf die 0 um.

Drücken Sie die "  $\Box$  AUF" Taste, um die zweite Ziffer zu bestätigen und zur nächsten Ziffer zu wechseln, in diesem Fall auf "0".

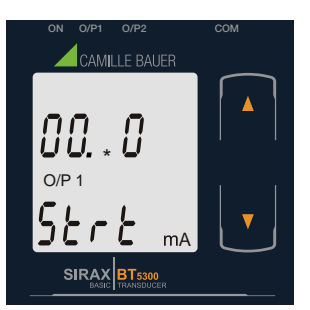

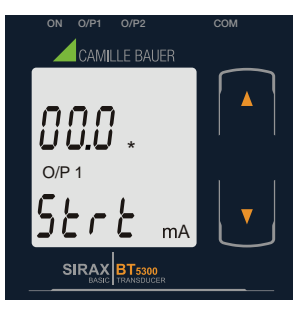

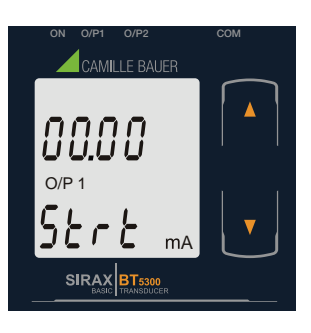

Nachdem die zweite Ziffer eingegeben wurde, rufen Sie die dritte Ziffer auf. (\* Zeigt die dritte Ziffer des Startwertes an, die Stelle blinkt).

Drücken Sie die "  $\Box$  AB" Taste, um einen Wert für die dritte Ziffer von 0 bis 9 einzustellen. Nach der 9 springt der Wert wieder auf die 0 um.

Drücken Sie die "  $\Box$  AUF" Taste, um die dritte Ziffer zu bestätigen und zur nächsten Ziffer zu wechseln, in diesem Fall auf "0".

Nachdem die dritte Ziffer eingegeben wurde, rufen Sie die vierte Ziffer auf. (\* Zeigt die vierte Ziffer des Startwertes an, die Stelle blinkt).

Drücken Sie die "  $\Box$  AB" Taste, um einen Wert für die vierte Ziffer von 0 bis 9 einzustellen. Nach der 9 springt der Wert wieder auf die 0 um.

Drücken Sie die " <sup>2</sup> AUF" Taste um die vierte Ziffer zu bestätigen und in das Startwert bestätigen Menü zu wechseln, in diesem Fall auf "0".

#### **Startwert des Ausgangs 1 bestätigen.**

Drücken Sie die " AB" Taste und der Startwert des Ausgangs 1 kann neu eingegeben werden.

Drücken Sie die " AUF" Taste um den neuen Wert zu bestätigt und zu der "Knickwert des Ausgangs 1" Auswahl (Abschnitt 7.1.5.1.3) oder "Ausgang 2 Parameter Auswahl" (Abschnitt 7.1.5.2) zu gelangen.

#### **7.1.5.1.3 Knickwert des Ausgangs 1**

Diese Anzeige wird nur angezeigt wenn die Knick-Funktion aktiviert ist. In dieser Anzeige kann der Benutzer den Knickwert von Ausgang 1 (als DC-Strom) einstellen. Der Knickwert kann auf jeden Wert zwischen dem eingestellten Start- und Endwert des Ausgangs eingestellt werden.

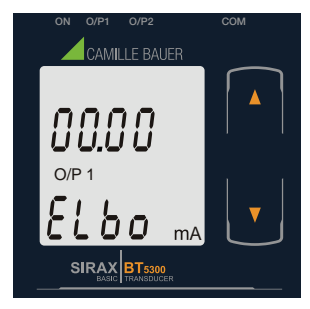

Mit der "  $\blacksquare$  AB" Taste gelangen Sie in den "Neu/ändern Knickwert des Ausgangs 1 bearbeiten" Modus.

Mit der "  $\Box$  AUF" Taste wird der angezeigte Wert bestätigt und gelangen zu der "Ausgang 2 Parameter Auswahl" (Abschnitt 7.1.5.2)

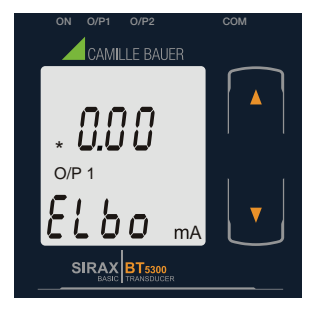

#### **Neu / ändern Knickwert des Ausgangs 1**

(\* Zeigt die erste Ziffer des Knickwertes an, die Stelle blinkt).

Drücken Sie die "  $\Box$  AB" Taste, um einen Wert für die erste Ziffer von 0 bis 2 einzustellen. Nach der 2 springt der Wert wieder auf die 0 um.

Drücken Sie die " $\Box$  AUF" Taste, um die erste Ziffer zu bestätigen und zur nächsten Ziffer zu wechseln, in diesem Fall auf "1".

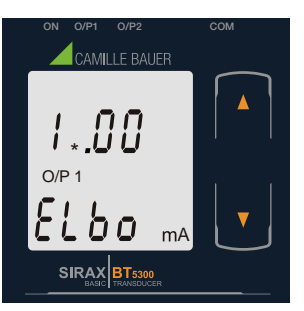

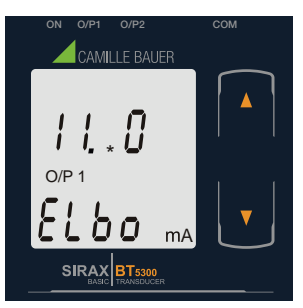

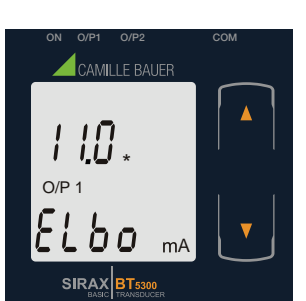

Nachdem die erste Ziffer eingegeben wurde, rufen Sie die zweite Ziffer auf. (\* Zeigt die zweite Ziffer des Knickwertes an, die Stelle blinkt).

Drücken Sie die "  $\Box$  AB" Taste, um einen Wert für die zweite Ziffer von 0 bis 9 einzustellen. Nach der 9 springt der Wert wieder auf die 0 um.

Drücken Sie die "  $\Box$  AUF" Taste, um die zweite Ziffer zu bestätigen und zur nächsten Ziffer zu wechseln, in diesem Fall auf "1".

Nachdem die zweite Ziffer eingegeben wurde, rufen Sie die dritte Ziffer auf. (\* Zeigt die dritte Ziffer des Knickwertes an, die Stelle blinkt).

Drücken Sie die "  $\Box$  AB" Taste, um einen Wert für die dritte Ziffer von 0 bis 9 einzustellen. Nach der 9 springt der Wert wieder auf die 0 um.

Drücken Sie die " $\Box$  AUF" Taste, um die erste Ziffer zu bestätigen und zur nächsten Ziffer zu wechseln, in diesem Fall auf "0".

Nachdem die dritte Ziffer eingegeben wurde, rufen Sie die vierte Ziffer auf. (\* Zeigt die vierte Ziffer des Knickwertes an, die Stelle blinkt).

Drücken Sie die "  $\Box$  AB" Taste, um einen Wert für die vierte Ziffer von 0 bis 9 einzustellen. Nach der 9 springt der Wert wieder auf die 0 um.

Drücken Sie die " $\Box$  AUF" Taste, um die vierte Ziffer zu bestätigen und in das "Knickwert des Ausgangs 1 bestätigen" Menü zu wechseln, in diesem Fall auf "0".

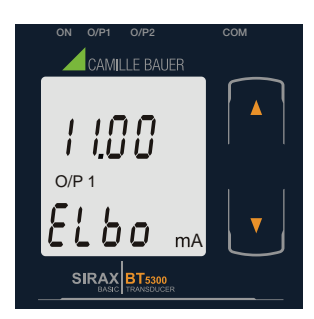

#### **Knickwert des Ausgangs 1 bestätigen.**

Drücken Sie die " AB" Taste und der Knickwert kann neu eingegeben werden.

Mit der "  $\Box$  AUF" Taste wird der angezeigte Wert bestätigt und gelangen zu der "Ausgang 2 Parameter Auswahl" (Abschnitt 7.1.5.2).

## **7.1.5.2 Ausgang 2 Parameter Auswahl**

#### **7.1.5.2.1 Endwert des Ausgangs 2**

Diese Anzeige ermöglicht dem Benutzer, den Endwert von Ausgang 2 (gilt als DC-Spannung) einzustellen. Der Endwert des Spannungsausgangs kann bis zu 10V eingestellt werden.

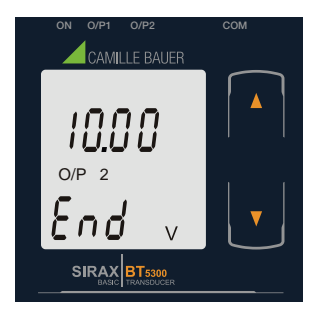

Drücken Sie die " AB" Taste um in den "Neu/ändern Endwert des Ausgangs 2 bearbeiten" Modus zu gelangen.

Mit der " $\Box$  AUF" Taste wird der angezeigte Wert bestätigt und gelangen zum "Startwert des Ausgangs 2" (Abschnitt 7.1.5.2.2)

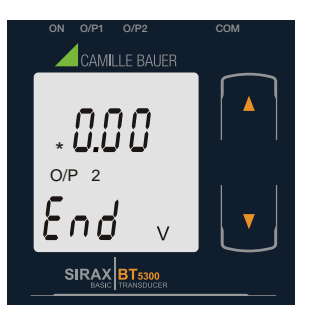

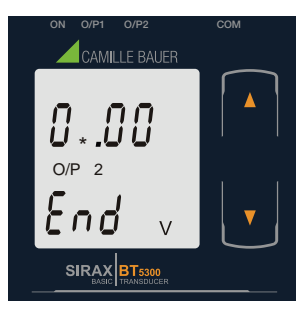

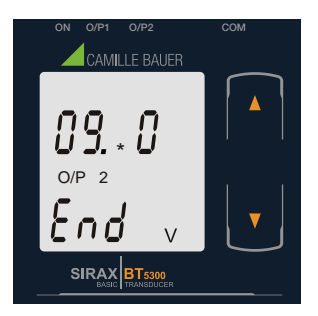

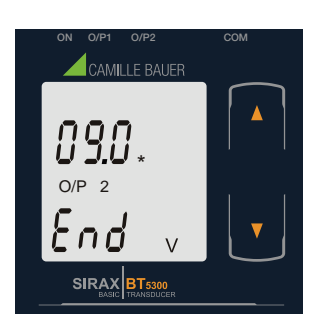

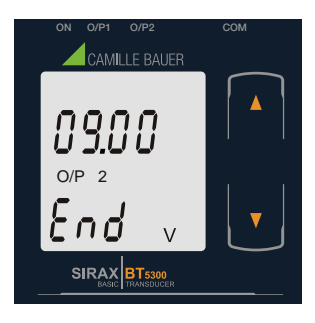

#### **Neu / ändern Endwert des Ausgangs 2**

(\* Zeigt die erste Ziffer des Endwertes an, die Stelle blinkt).

Drücken Sie die "  $\Box$  AB" Taste, um einen Wert für die erste Ziffer von 0 bis 1 einzustellen. Nach der 1 springt der Wert wieder auf die 0 um.

Drücken Sie die " $\Box$  AUF" Taste, um die erste Ziffer zu bestätigen und zur nächsten Ziffer zu wechseln, in diesem Fall auf "0".

Nachdem die erste Ziffer eingegeben wurde, rufen Sie die zweite Ziffer auf. (\* Zeigt die zweite Ziffer des Endwertes an, die Stelle blinkt).

Drücken Sie die "  $\Box$  AB" Taste, um einen Wert für die zweite Ziffer von 0 bis 9 einzustellen. Nach der 9 springt der Wert wieder auf die 0 um, wenn die erste Stelle eine 0 ist.

Drücken Sie die " $\Box$  AUF" Taste, um die zweite Ziffer zu bestätigen und zur nächsten Ziffer zu wechseln, in diesem Fall auf "9".

Nachdem die zweite Ziffer eingegeben wurde, rufen Sie die dritte Ziffer auf. (\* Zeigt die dritte Ziffer des Endwertes an, die Stelle blinkt).

Drücken Sie die "  $\Box$  AB" Taste, um einen Wert für die dritte Ziffer von 0 bis 9 einzustellen. Nach der 9 springt der Wert wieder auf die 0 um.

Drücken Sie die "  $\Box$  AUF" Taste, um die dritte Ziffer zu bestätigen und zur nächsten Ziffer zu wechseln, in diesem Fall auf "0".

Nachdem die dritte Ziffer eingegeben wurde, rufen Sie die vierte Ziffer auf. (\* Zeigt die vierte Ziffer des Endwertes an, die Stelle blinkt).

Drücken Sie die "  $\Box$  AB" Taste, um einen Wert für die vierte Ziffer von 0 bis 9 einzustellen. Nach der 9 springt der Wert wieder auf die 0 um.

Drücken Sie die "  $\Box$  AUF" Taste, um die vierte Ziffer zu bestätigen und in das "Endwert des Ausgangs 2 bestätigen" Menü zu wechseln, in diesem Fall auf "0".

#### **Endwert des Ausgangs 2 bestätigen.**

Drücken Sie die " AB" Taste und der Endwert kann neu eingegeben werden.

Drücken Sie die "  $\Box$  AUF" Taste um den angezeigten Wert zu bestätigt und zu der "Startwert des Ausgangs 2" Auswahl zu gelangen (Abschnitt 7.1.5.2.2).

#### **7.1.5.2.2 Startwert des Ausgangs 2**

In dieser Anzeige kann der Benutzer den Startwert des Ausgang 2 (gilt als Gleichstrom) einstellen. Startwert des Ausgangs kann bis zu 20% des Ausgang vom Endwertes eingestellt werden.

Auswahl (Abschnitt 7.1.5.2.3) oder beendet das Einstellungsmenü.

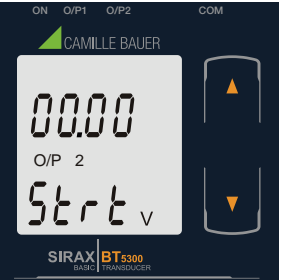

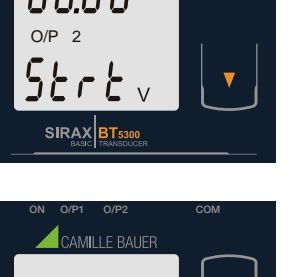

\* ⊌.<br>O/P 2

**SIRAX BT5300** 

ί.

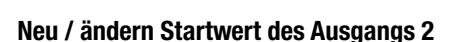

(\* Zeigt die erste Ziffer des Startwertes an, dass die Stelle blinkt).

Mit der "  $\Box$  AB" Taste wird nicht die erste Ziffer beeinflusst, diese bleibt immer 0.

Drücken Sie die "  $\Box$  AUF" Taste, um zur nächsten Ziffer zu wechseln und die erste Ziffer auf "0" einzustellen.

Mit der "  $\Box$  AB" Taste gelangen Sie in den "Neu/ändern Startwert des Ausgangs 2 bearbeiten" Modus.

Mit der " $\Box$  AUF" Taste wird der angezeigte Wert bestätigt und gelangen zu der "Knickwert des Ausgangs 2"

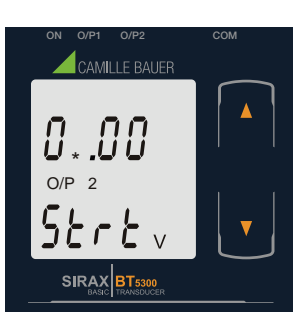

(\* Zeigt die zweite Ziffer des Startwertes an, dass die Stelle blinkt). Drücken Sie die " **D** AB" Taste, um einen Wert für die zweite Ziffer von 0 bis 9 einzustellen. Nach der 9

Nachdem die erste Ziffer eingegeben wurde, rufen Sie die zweite Ziffer auf.

springt der Wert wieder auf die 0 um.

Drücken Sie die " $\Box$  AUF" Taste, um die zweite Ziffer zu bestätigen und zur nächsten Ziffer zu wechseln, in diesem Fall auf "1".

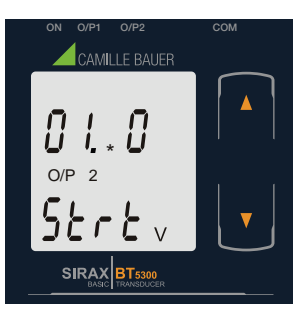

ON O/P1 O/P2 COM .<br>MILLE BAUEF \*  $O/D$ とこと SIRAX BT5300

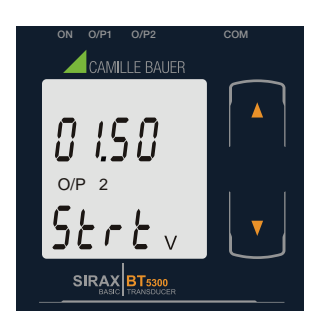

Nachdem die zweite Ziffer eingegeben wurde, rufen Sie die dritte Ziffer auf. (\* Zeigt die dritte Ziffer des Startwertes an, dass die Stelle blinkt).

Drücken Sie die " • AB" Taste, um einen Wert für die dritte Ziffer von 0 bis 9 einzustellen. Nach der 9 springt der Wert wieder auf die 0 um.

Drücken Sie die "  $\Box$  AUF" Taste, um die dritte Ziffer zu bestätigen und zur nächsten Ziffer zu wechseln, in diesem Fall auf "0".

Nachdem die dritte Ziffer eingegeben wurde, rufen Sie die vierte Ziffer auf. (\* Zeigt die vierte Ziffer des Startwertes an, dass die Stelle blinkt).

Drücken Sie die "  $\Box$  AB" Taste, um einen Wert für die vierte Ziffer von 0 bis 9 einzustellen. Nach der 9 springt der Wert wieder auf die 0 um.

Drücken Sie die " $\Box$  AUF" Taste um die vierte Ziffer zu bestätigen und und in das "Startwert des Ausgangs 2 bestätigen" Menü zu gelangen, in diesem Fall auf "0".

#### **Startwert des Ausgangs 2 bestätigen.**

Drücken Sie die " AB" Taste und der Startwert kann neu eingegeben werden.

Drücken Sie die "  $\Box$  AUF" Taste um den angezeigten Wert zu bestätigen und zu der "Knickwert des Ausgangs" Auswahl (Abschnitt 7.1.5.2.3) zu gelangen oder das Einstellungsmenü zu beenden.

#### **7.1.5.2.3 Knickwert des Ausgangs 2**

Diese Anzeige wird nur angezeigt wenn die Knick-Funktion aktiviert ist. In dieser Anzeige kann der Benutzer den Knickwert des Ausgangs 2 (gilt als Gleichstrom) einstellen. Der Knickwert kann einen beliebigen Wert zwischen dem Startwert und dem Endwert eingestellt werden.

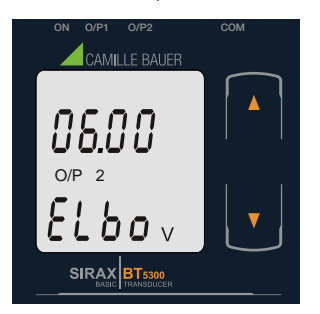

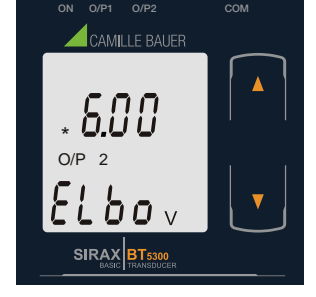

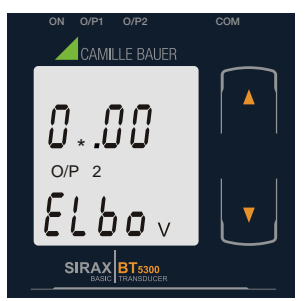

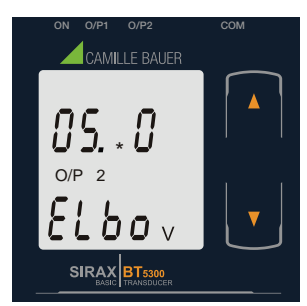

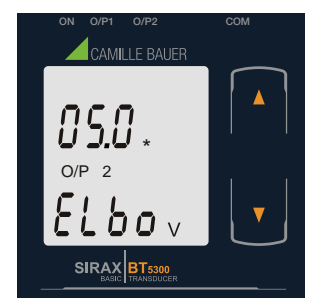

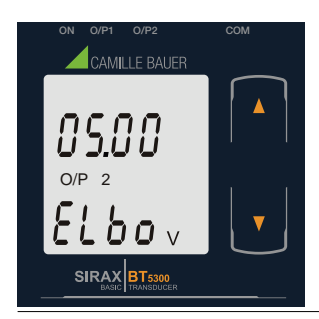

Mit der "  $\Box$  AUF" Taste wird der angezeigte Wert bestätigt und gelangt zu Ausgang 2 und beendet das Einstellungsmenü.

Mit der "  $\Box$  AB" Taste gelangen Sie in den "Neu/ändern Knickwert des Ausgangs 2 bearbeiten" Modus.

#### **Neu / ändern Knickwert des Ausgangs 2**

(\* Zeigt die erste Ziffer des Knickwertes an, die Stelle blinkt).

Drücken Sie die "  $\Box$  AB" Taste, um einen Wert für die erste Ziffer von 0 bis 1 einzustellen. Nach der 1 springt der Wert wieder auf die 0 um.

Drücken Sie die " $\Box$  AUF" Taste, um die erste Ziffer zu bestätigen und zur nächsten Ziffer zu wechseln, in diesem Fall auf "0".

Nachdem die erste Ziffer eingegeben wurde, rufen Sie die zweite Ziffer auf. (\* Zeigt die zweite Ziffer des Knickwertes an, die Stelle blinkt).

Drücken Sie die "  $\Box$  AB" Taste, um einen Wert für die zweite Ziffer von 0 bis 9 einzustellen. Nach der 9 springt der Wert wieder auf die 0 um.

Drücken Sie die " $\Box$  AUF" Taste, um die zweite Ziffer zu bestätigen und zur nächsten Ziffer zu wechseln, in diesem Fall auf "5".

Nachdem die zweite Ziffer eingegeben wurde, rufen Sie die dritte Ziffer auf. (\* Zeigt die dritte Ziffer des Knickwertes an, die Stelle blinkt).

Drücken Sie die "  $\Box$  AB" Taste, um einen Wert für die dritte Ziffer von 0 bis 9 einzustellen. Nach der 9 springt der Wert wieder auf die 0 um.

Drücken Sie die " $\Box$  AUF" Taste, um die dritte Ziffer zu bestätigen und zur nächsten Ziffer zu wechseln, in diesem Fall auf "0".

Nachdem die dritte Ziffer eingegeben wurde, rufen Sie die vierte Ziffer auf. (\* Zeigt die vierte Ziffer des Knickwertes an, die Stelle blinkt).

Drücken Sie die "  $\Box$  AB" Taste, um einen Wert für die vierte Ziffer von 0 bis 9 einzustellen. Nach der 9 springt der Wert wieder auf die 0 um.

Drücken Sie die " $\Box$  AUF" Taste, um die vierte Ziffer zu bestätigen und in das "Knickwert des Ausgangs 2 bestätigen" Menü zu wechseln, in diesem Fall auf "0".

#### **Knickwert des Ausgangs 2 bestätigen.**

Drücken Sie die " AB" Taste und der Knickwert kann neu eingegeben werden.

Drücken Sie die " <sup>a</sup> AUF" Taste um den angezeigten Wert zu bestätigen und das Einstellungsmenü zu beenden.

## **7.2 Programmierung über den Programmieranschluss und dem Programmierkabel PRKAB5000**

Um den Messumformer SIRAX BT5300 über den Programmieranschluss und dem Programmierkabel PRKAB 5000 zu programmieren, müssen folgende Schritte befolgt werden:

#### Schritt 1: DIP-Schaltereinstellung

Die DIP-Schalter sollten für den gewünschten Messausgang, wie in Kapitel 7.4 beschrieben, konfiguriert werden.

#### Schritt 2: Anschluss

Die Zusammenschaltung von PC ↔ PRKAB 5000 ↔ Messumformer gemäss Schema ausführen. Bitte beachten, dass die Stromversorgung zum Messumformer vor der Programmierung angeschlossen werden muss. Die Einbaulage spielt keine Rolle.

#### Schritt 3: Programmierung

Die Programmierung erfolgt über einen PC, der CB-Configurator Software und dem Programmierkabel PRKAB 5000.

Die CB-Configurator Software ist via unsere Homepage www.camillebauer.com downloadbar.

Das Programmierkabel PRKAB 5000 übernimmt den Signalpegel und sorgt zudem für die galvanische Trennung zwischen PC-Anschluss und dem Programmieranschluss am Messumformer.

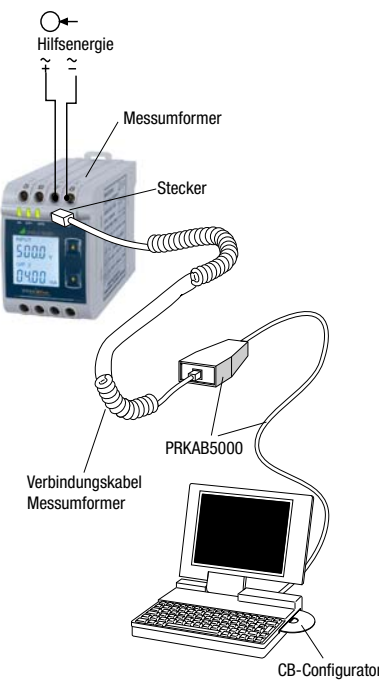

### **7.3 Programmierung über RS485 (Modbus) Schnittstelle**

Programmiert man den Messumformer über die RS485 Schnittstelle und Modbus sind folgende Schritte zu befolgen:

#### Schritt 1: DIP-Schaltereinstellung

Die DIP-Schalter müssen für den gewünschten Ausgangstyp, wie in Abschnitt 7.4 beschrieben, konfiguriert werden.

#### Schritt 2: Anschluss

Schliessen Sie die Modbusleitung gemäss Anschlussschema in Kapitel 11.3 an. Bitte beachten Sie auch die Ausführungen in der Schnittstellendefinition Modbus (RS485) in Kapitel 11.

#### Schritt 2: Programmierung

Die Programmierung des SIRAX BT5300 erfolgt über die Modbus RTU Schnittstelle und der CB-Configurator Software. Bitte beachten Sie die detaillierten Modbus-Beschreibungen im Kapitel 11.

Um den Ausgang von Strom auf Spannung umzustellen, geben Sie den Wert "1" ein.

Um den Ausgang von Spannung auf Strom umzustellen, geben Sie den Wert "2" ein.

(Siehe Abschnitt 13.2 und Tabelle 2 Parameter Nr. 16 & 18 für die Einzelheiten).

Die Energieversorgung muss an den SIRAX BT5300 angeschlossen werden, bevor er programmiert werden kann.

## **7.4 DIP-Schaltereinstellung für den Ausgang**

Um den Ausgang des SIRAX BT5300 zu konfigurieren, ist die Programmiermethode zusammen mit der mechanischen Schaltereinstellung anzupassen (DIP-Schaltereinstellung auf der Leiterplatte).

Ausgangstyp (Strom- oder Spannungssignal) muss mit DIP-Schalter eingestellt werden. Entfernen Sie dazu den Aufkleber für die Messausgänge-Auswahl.

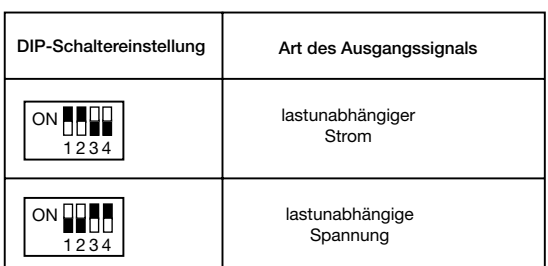

Hinweis: Der schwarze Bereich zeigt die Schalterstellung-Position.

## **8. Instandhaltung, Wartung und Entsorgung**

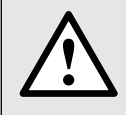

Für Geräte, die nicht im Werk geöffnet wurden, kann keine Gewährleistung oder Garantie übernommen werden.

## **8.1 Reparatur und Änderungen**

Reparatur und Änderungen dürfen ausschließlich vom Hersteller durchgeführt werden. Öffnen Sie das Gehäuse des Gerätes nicht. Falls irgendwelche unbefugten Änderungen am Gerät vorgenommen werden, erlischt der Garantieanspruch. Wir behalten uns das Recht vor, das Produkt für Verbesserungen zu verändern.

## **8.2 Kalibration und Neuabgleich**

Jedes Gerät wird vor der Auslieferung abgeglichen und geprüft. Der Auslieferungszustand wird erfasst und in elektronischer Form abgelegt. Die Messunsicherheit von Messgeräten kann sich während des Betriebs ändern, falls z.B. die spezifizierten Umgebungsbedingungen nicht eingehalten werden.

## **8.3 Reinigung**

Die Anzeige und die Bedientasten sollten in regelmässigen Abständen gereinigt werden. Verwenden Sie dazu ein trockenes oder leicht angefeuchtetes Tuch.

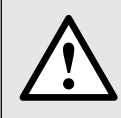

#### **Schäden durch Reinigungsmittel**

Reinigungsmittel können nicht nur die die Klarheit der Anzeige beeinträchtigen, sondern auch Schäden am Gerät verursachen. Verwenden Sie deshalb keine Reinigungsmittel.

#### **8.4 Entsorgung**

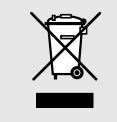

Die Entsorgung der Geräte und Bestandteile darf nur unter Einhaltung guter professioneller Praktiken und nationaler Vorschriften entsorgt werden. Eine falsche Entsorgung kann die Umwelt gefährden.

## **8.5 Rücksendung**

Alle an Camille Bauer Metrawatt AG gesandten Geräte müssen frei von allen gefährlichen Verunreinigungen sein (Säuren, Laugen, Lösungsmitteln, usw.). Benutzen Sie die Originalverpackung oder eine geeignete Transportverpackung zur Rücksendung des Geräts.

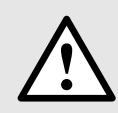

#### **Beschädigung bei der Rücksendung**

Für Schäden, die durch eine unsachgemäße Rücksendung hervorgerufen werden, wird keine Gewährleistung oder Garantie übernommen.

## **9. Technische Daten**

## **Inputs**

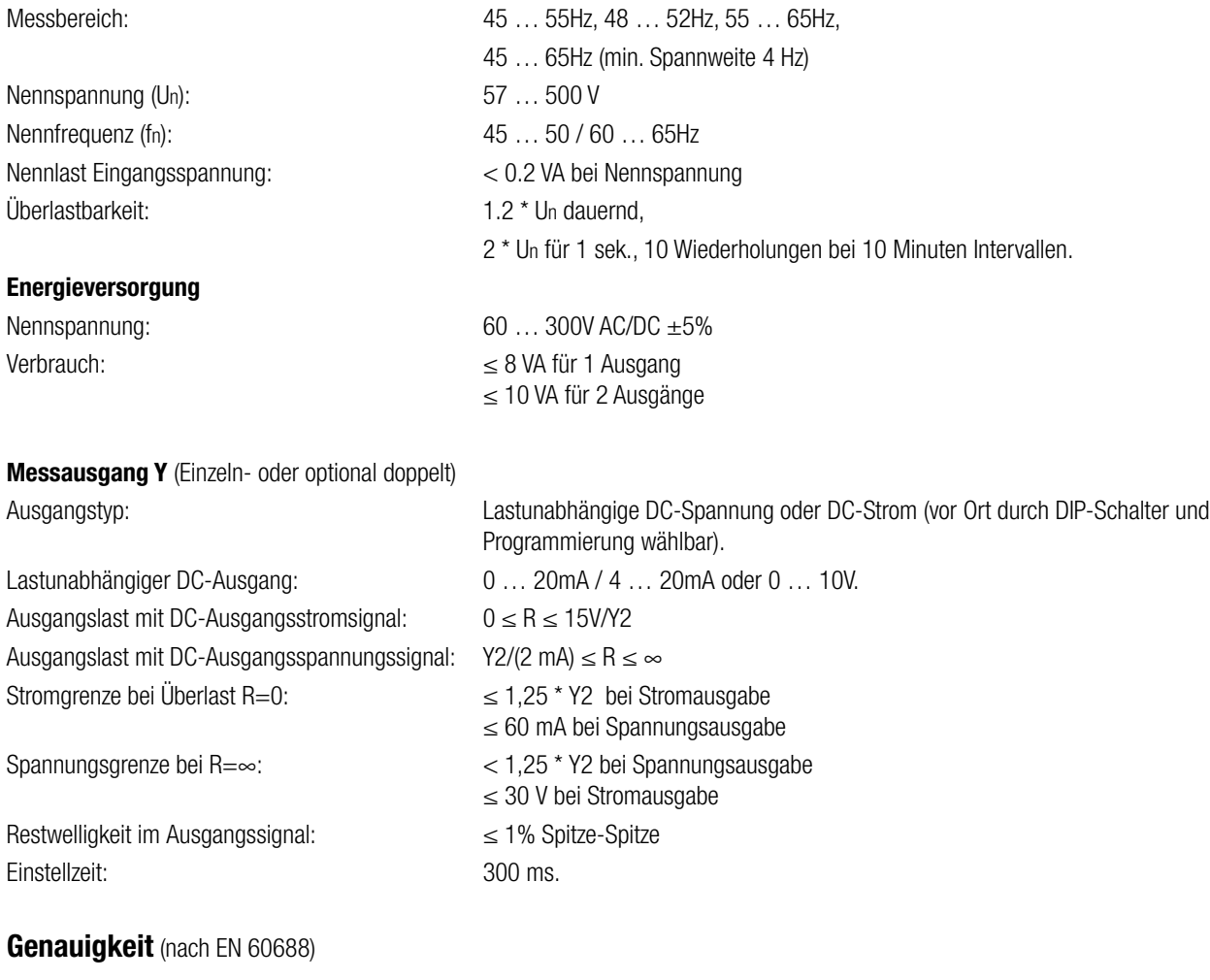

Grundgenauigkeit: 0.2\*C Faktor C (der höchste Wert gilt):

Bezugswert: **Ausgangsendwert Y2 (Spannung oder Strom)** 

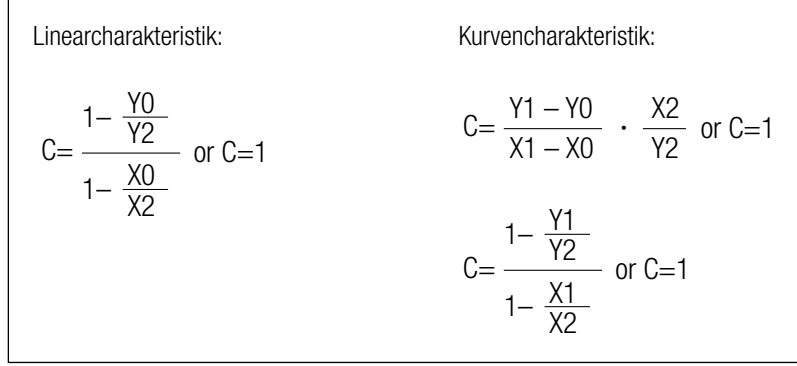

## **Ausgangs Merkmale:**

1) Beispiel einstellen mit linearer Kennlinien:

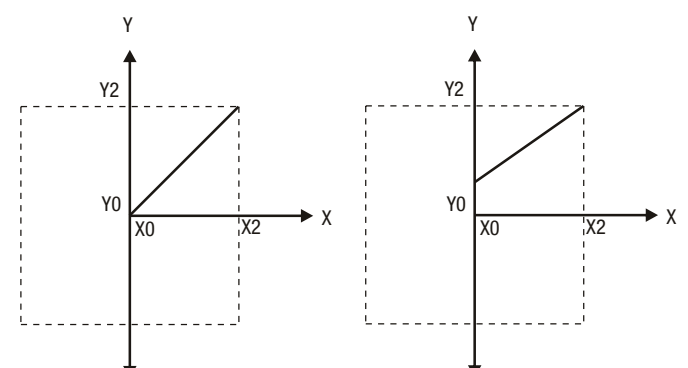

2) Beispiel einstellen mit unlinearer Kennlinien:

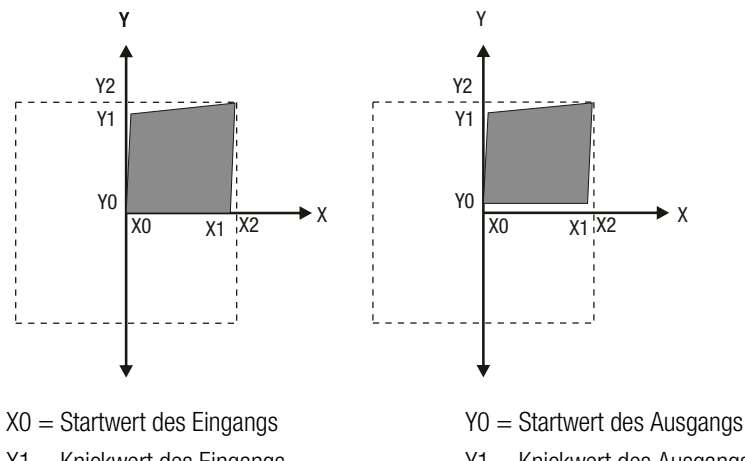

 $X1 =$ Knickwert des Eingangs  $X2 =$  Endwert des Eingangs RN = Nennwert der Ausgangslast UN/IN = Nominal Eingang Spannung/Strom

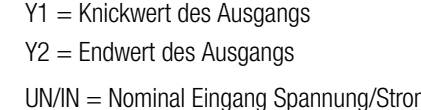

## **Referenzbedingungen für Genauigkeit**

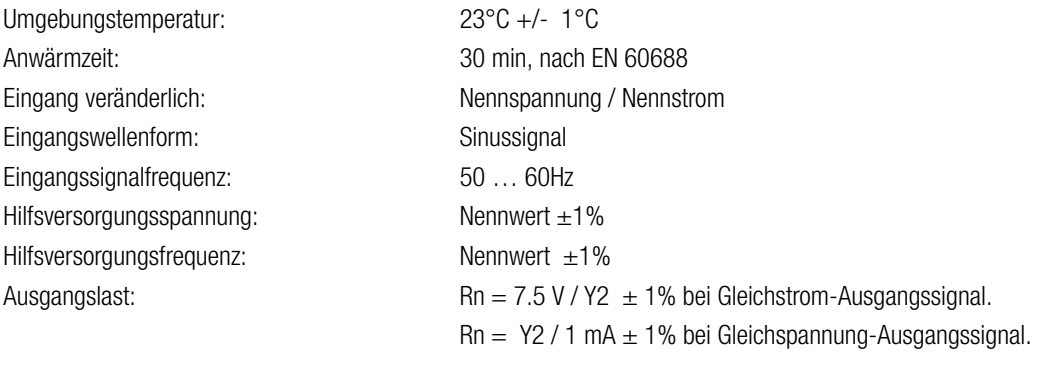

## **Zusätzlicher Fehler:**

Temperatureinfluss:  $\pm 0.2\%$  /10 K

## **Sicherheit**

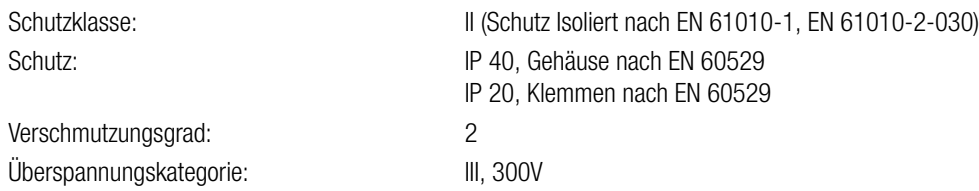

Isolationsspannung: 50Hz,1min. (EN 61010-1) 3700V, Eingang gegen alle anderen Kreise 3700V, Hilfsversorgung gegen Aussenfläche und Ausgang 490V, Ausgang und Ausgang gegen einander und gegen Aussenfläche

#### **Installationsdaten:**

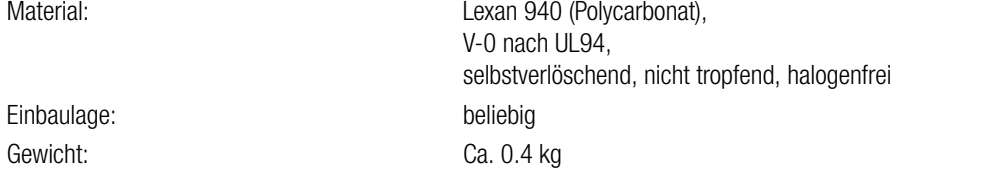

#### **Anschlussklemme**

Anschlusselement: Herkömmliche Schraubklemme mit indirekter Drahtpressung Zulässiger Querschnitt der Anschlussleitung: ≤ 4.0 mm eindrähtig oder 2 x 2.5 mm feindrähtig

#### **Umweltbedingungen**

Lagertemperatur: –40 °C bis 70 °C Relative Feuchtigkeit im Jahresmittel:  $\leq 75\%$ Höhe: 2000m max

### **Umweltprüfungen:**

## Vibration nach EN 60068-2-6: Beschleunigung:  $\pm 2$  g Frequenzbereich: 10 … 150 … 10Hz, Frequenzrausch Rate: 1 Oktave/Minute Anzahl der Zyklen: 10, in jeder der drei Achsen

Schock nach EN 60068-2-7:

Beschleunigung: 3 x 50g

EN 60068-2-1/-2/-3 Kalte, trockene, feuchte Wärme EN 61000-4-2/-3/-4/-5/-6, EN 55011 Elektromagnetische Verträglichkeit

Nennanwendungsbereich: 0 °C … 23 °C … 45 °C (Anwendungsgruppe II)

je 3 Stösse in jede Richtung

## **10. Masszeichnung**

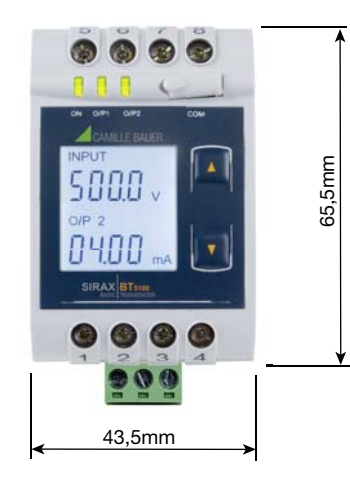

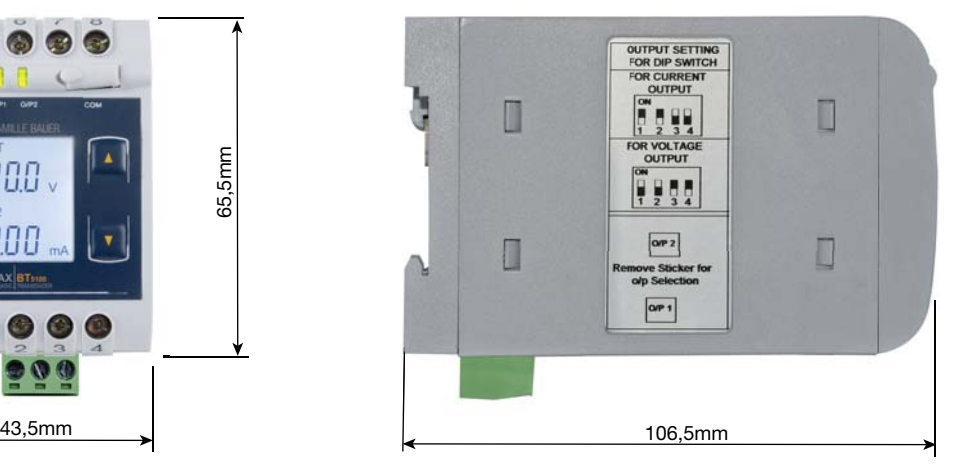

## **11. Schnittstellendefinition Modbus RTU**

SIRAX BT5300 unterstützt das Modbus RTU Protokoll (RS485).

Der erlaubte Adressenbereich liegt zwischen 1 und 247, die Adresse 0 ist nicht erlaubt.

Die maximale Latenzzeit, d.h. die Zeitspanne die vergeht bis der Slave antwortet, beträgt 200 ms. Wenn der Slave nicht innerhalb von 200 ms antwortet, kann der Master die vorausgegangene Anfrage ignorieren und eine neue Anfrage an den Slave richten.

## **11.1 Modbus Funktionen**

Folgende Funktionscodes werden unterstützt:

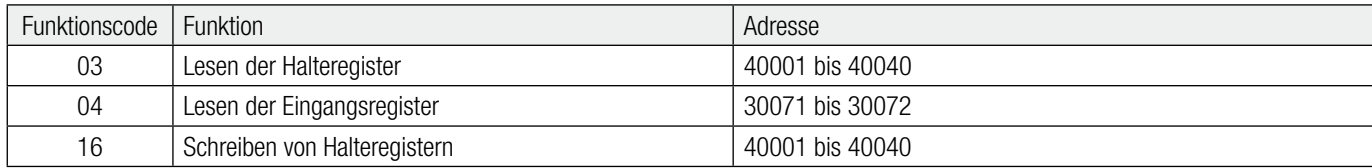

#### **Beispiel Messwertauslesung**

Anfrage:

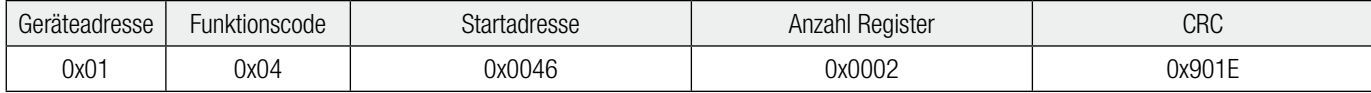

Antwort:

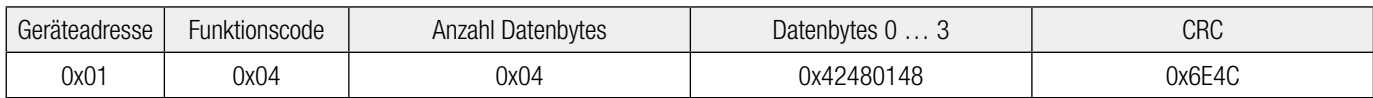

#### **Beispiel Slave Adresse setzen**

Anfrage:

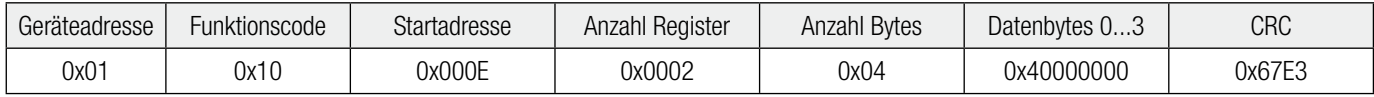

Antwort:

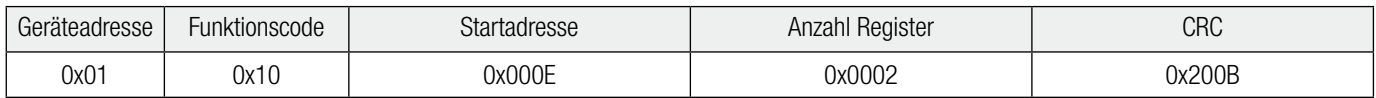

Der Slave beantwortet nur Modbus-Anfragen mit einer gültigen Parität und korrekter Checksumme. Auf Anfragen mit nicht unterstützten Funktionen, nicht implementierten Datenadressen oder unzulässigen Datenwerten antwortet der Slave mit folgenden Ausnahmecodes (0x80 + Funktionscode):

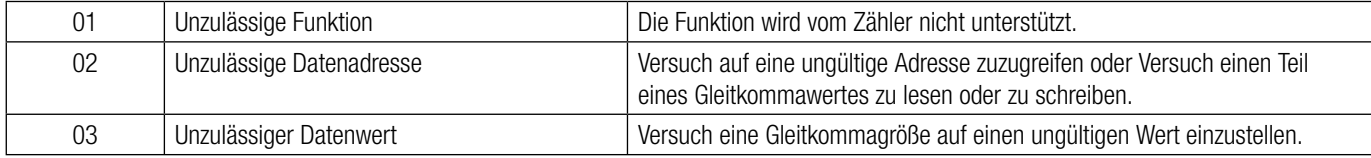

## **11.2 Datentypen**

Alle Informationen werden als 32-Bit Float abgebildet. Modbus kennt keinen Datentypen zur Darstellung von Gleitpunktzahlen. Prinzipiell lassen sich deshalb beliebige Datenstrukturen auf die 16 Bit-Register abbilden ("casten"). IEEE 754 bietet sich als meist benutzter Standard zur Darstellung von Gleitkommazahlen an.

• Das erste Register beinhaltet die Bits 16 – 31

• Das zweite Register beinhaltet die Bits 0 – 15

32-Bit Float (Real32)

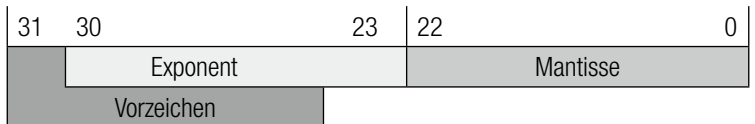

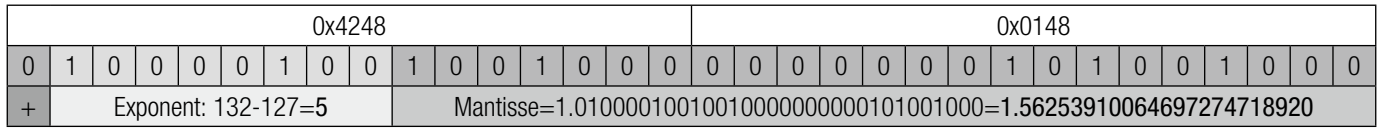

Messwert f = 1.56253910064697274718920  $*$  2<sup>5</sup> = 50.00125 Hz

## **11.2 Modbbus Register**

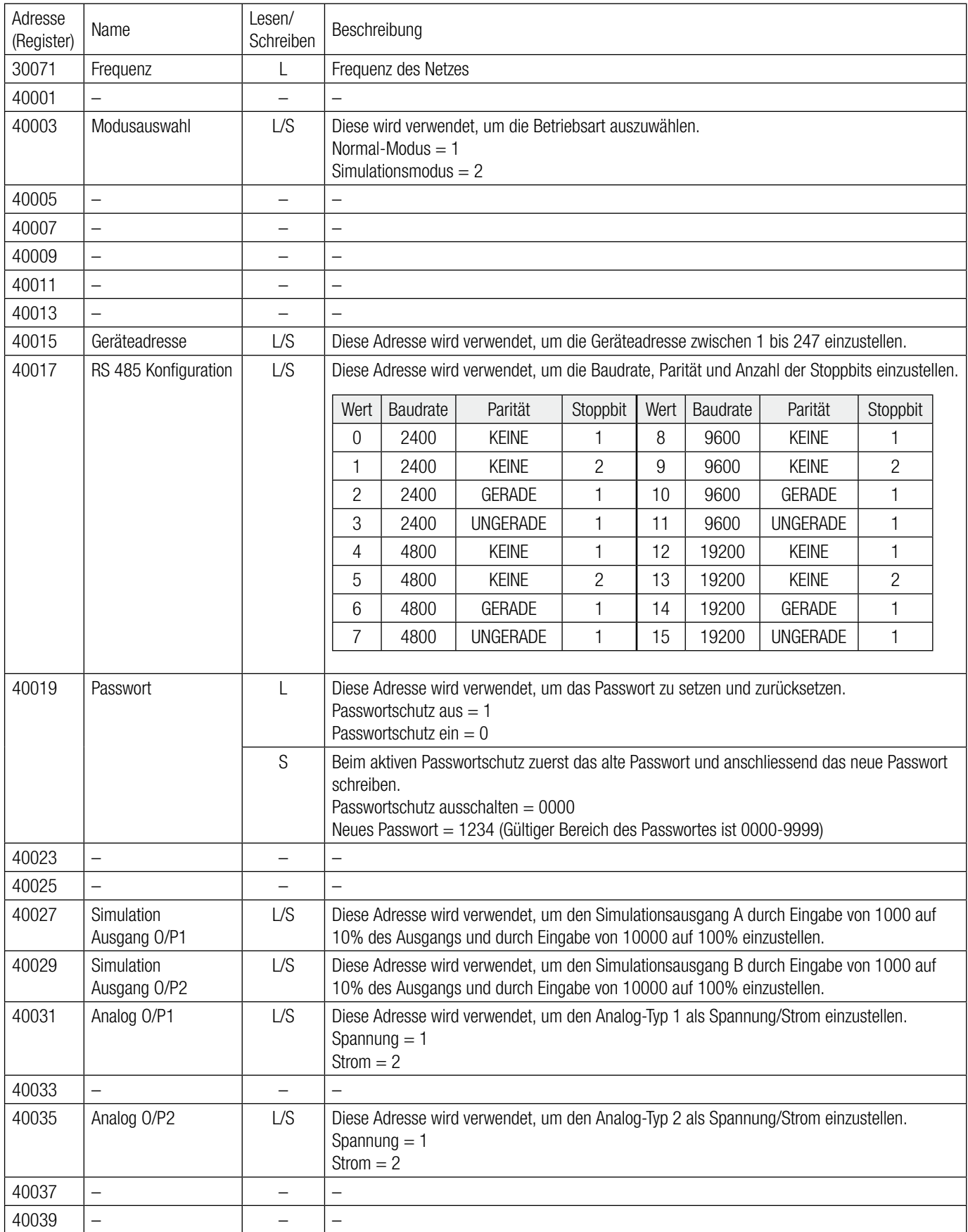